# **Jihočeská univerzita v Českých Budějovicích**

# **Přírodovědecká fakulta**

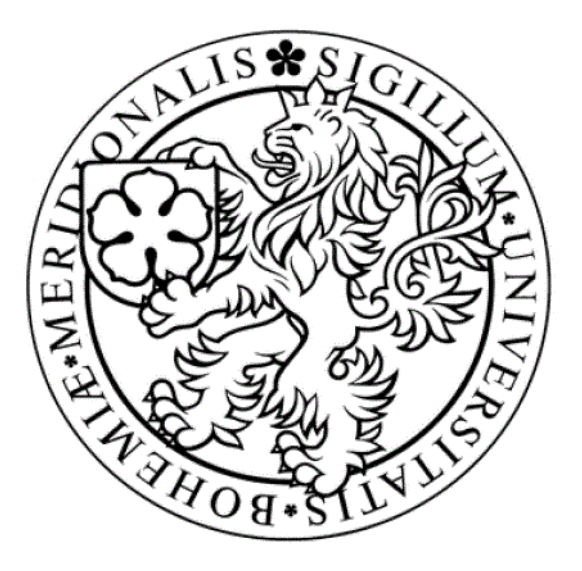

# **Privátní cloud**

Bakalářská práce

# **Jan Zeman**

Školitel: Ing. Václav Novák, CSc.

České Budějovice 2012

# **Bibliografické údaje**

Zeman J., 2012: Privátní cloud

[Private Cloud. Bc. Thesis, in Czech.] – 49 p., Faculty of Science, The University of South Bohemia, České Budějovice, Czech Republic.

# **Anotace**

Bakalářská práce je zaměřena především na stanovení a naprogramování kvalitativních kritérií a otestováním kvality jednotlivých řešení privátního cloudu. Práce přibližuje téma privátního cloudu také z hlediska jeho historie, definic nebo výhod či nevýhod. Pro lepší pochopení principu práce je zde popsán praktický postup, kterým lze privátní cloud vytvořit.

# **Abstract**

This bachelor thesis is focused on setting and programming of qualitative criterion and testing the quality of individual private cloud solutions. The thesis explains the topic of private cloud also in term of its history, definitions or advantages and disadvantages. For better understanding, the thesis describes a practical procedure that you can create the priváte cloud.

Prohlašuji, že svoji bakalářskou práci jsem vypracoval samostatně pouze s použitím pramenů a literatury uvedených v seznamu citované literatury.

Prohlašuji, že v souladu s § 47b zákona č. 111/1998 Sb. v platném znění souhlasím se zveřejněním své bakalářské, a to v nezkrácené podobě – v úpravě vzniklé vypuštěním vyznačených částí archivovaných Přírodovědeckou fakultou - elektronickou cestou ve veřejně přístupné části databáze STAG provozované Jihočeskou univerzitou v Českých Budějovicích na jejích internetových stránkách, a to se zachováním mého autorského práva k odevzdanému textu této kvalifikační práce. Souhlasím dále s tím, aby toutéž elektronickou cestou byly v souladu s uvedeným ustanovením zákona č. 111/1998 Sb. zveřejněny posudky školitele a oponentů práce i záznam o průběhu a výsledku obhajoby kvalifikační práce. Rovněž souhlasím s porovnáním textu mé kvalifikační práce s databází kvalifikačních prací Theses.cz provozovanou Národním registrem vysokoškolských kvalifikačních prací a systémem na odhalování plagiátů.

V Českých Budějovicích, 13. prosince 2012 Popis …………………………...

# **Poděkování:**

Rád bych poděkoval Ing. Václavu Novákovi, CSc. za cenné informace a rady, které mi pomohli při psaní této bakalářské práce. Dále bych chtěl poděkovat rodině a všem lidem, kteří mi v průběhu studia a psaní této bakalářské práce jakýmkoliv způsobem pomohli.

# Obsah

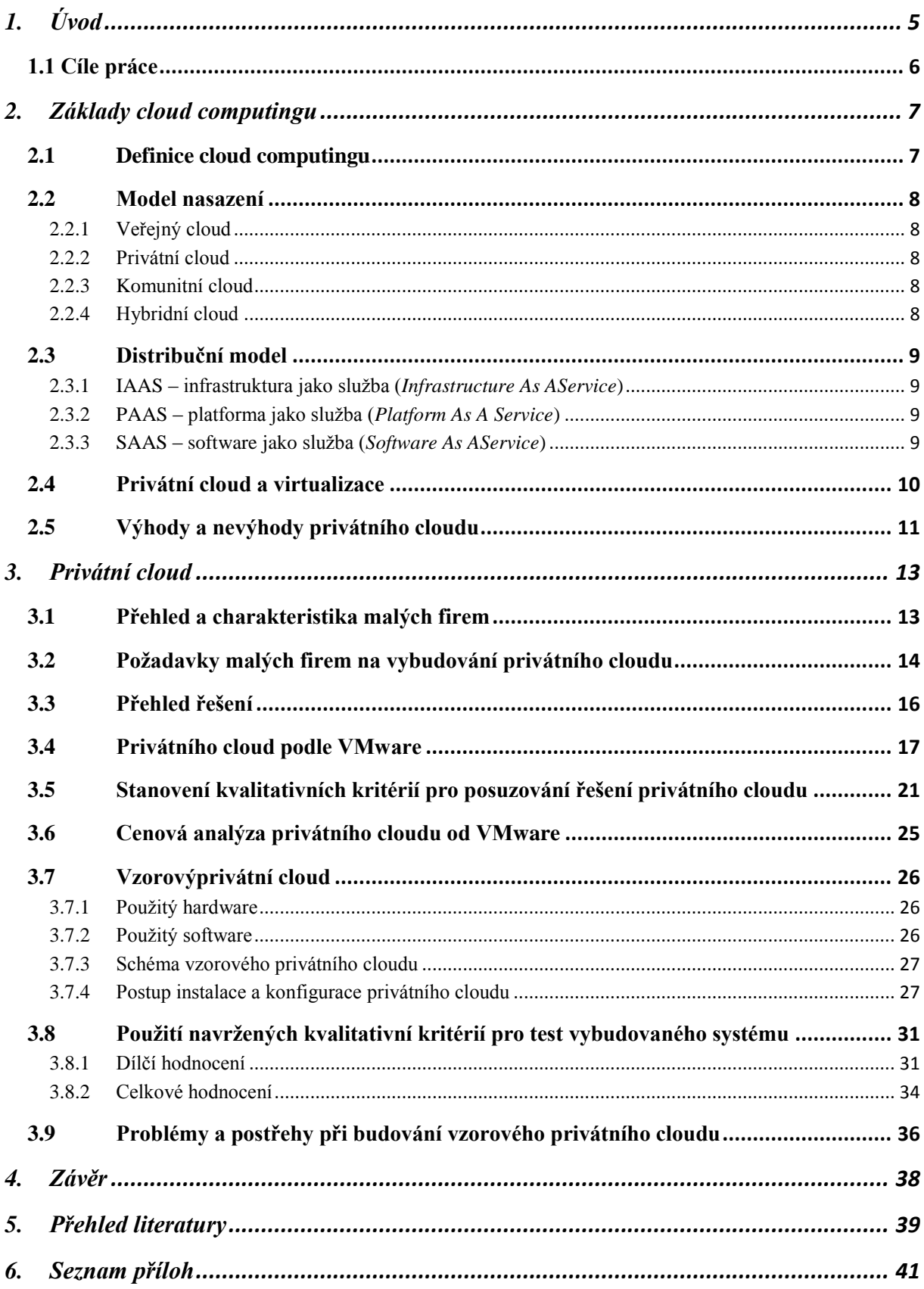

# <span id="page-4-0"></span>**1.Úvod**

Tato bakalářská práce se zabývá tématem cloudcomputingu a především jeho modelu nazývajícího se privátní cloud.

Na první pohled se může zdát, že pojem cloud computing je relativně novou myšlenkou, ale pokud si přečteme např. článek od Arifa [Mohameda](http://www.computerweekly.com/authors/articleauthor.aspx?liArticleID=235429) [1] pojednávající o historii cloud computingu zjistíme, že samotná myšlenka sdílení výpočetního výkonu jako veřejné služby pochází již od J.C.R. Licklidera z 60. let 20. století. I když tato myšlenka není tedy relativně nová, výrazně se o ní začalo mluvit až v posledních letech a to především z důvodu nárůstu výpočetního výkonu a lepší technologii při jejím poskytování.

Téma privátního cloudu jsem zvolil zejména z důvodu týkající se jeho možného využívání v budoucnosti. Např.Thomas J. Bittman[2], viceprezident a analytik společnosti Gartner, na svém blogu zveřejnil výzkum z, kterého vyplývá, že 75% dotázaných společností hodlá do roku 2012 přejít na systém privátního cloudu.

I když se podle Billa Claybrooka [3] před několika lety hovořilo spíše o cloudu veřejném, dnes je situace díky strachu z bezpečnostních rizik opačná a dá se říci, že privátní cloudy se díky umístění dat vně korporátního firewallu stávají dominantnějším řešením.

Jelikož je pro správné pochopení dané problematiky důležité zvládnutí obecné problematiky týkající se cloud computingu, je tato práce rozdělena na dvě hlavní části. První část pojednává obecně o problematice cloud computingu, jako je určení definice, výhod či nevýhod a druhá část se zabývá tématem privátního cloudu jako takového. V druhé části je kladen důraz především na analýzu požadavků malých firem, na vybudování privátního cloudu, na určení kritérií pro jeho testování a na ukázku praktického vybudování.

# <span id="page-5-0"></span>**1.1 Cíle práce**

Cíle této práce jsou:

- Provést analýzu požadavků malých firem na vybudování privátní cloudu
- Vybudovat vzorový privátní cloud
- Navrhnout systém kritérií, podle nichž bude možno posuzovat kvalitu jednotlivých řešení
- Naprogramovat a použít navržená kvalitativní kritéria pro test vybudovaného systému

# <span id="page-6-0"></span>**2.Základy cloud computingu**

# <span id="page-6-1"></span>2.1 Definice cloud computingu

I když samotná myšlenka cloud computingu, jak již bylo zmíněno v úvodu, pochází z 60. let 20. století, přesto nenajdeme zcela jednotný postoj k vyjádření toho co přesně je cloud computing nebo co konkrétního si pod ním máme představit. Např. podle dokumentu vydaného americkým NIST [4] (*Národní institut standardů a technologie*) je cloud computing model, který je založen na síťovém přístupu ke sdíleným prostředkům (*servery, datová úložiště, aplikace a služby*), a který umožňuje přidělování a uvolňování výpočetních zdrojů zákazníkovi s minimálním úsilím jejího poskytovatele. Tento model musí dále podporovat 5 hlavních znaků (*samoobslužnou, síťový přístup, sdílení zdrojů, vysoká elasticita a měření využívání zdrojů*), být řazen do jednoho ze tří distribučních modelů a do jednoho ze 4 modelů nasazení. Poněkud obecněji definuje cloud computing Jan Kodera [5], který jej označuje souhrnně jako technologie a postupy používané v datových centrech a firmách pro zajištění snadné škálovatelnosti aplikací dodávaných přes internet.

Pro lepší představu o cloud computing můžeme na obrázku 1 vidět některé služby a aplikace, které jsou dostupné jako cloudové řešení.

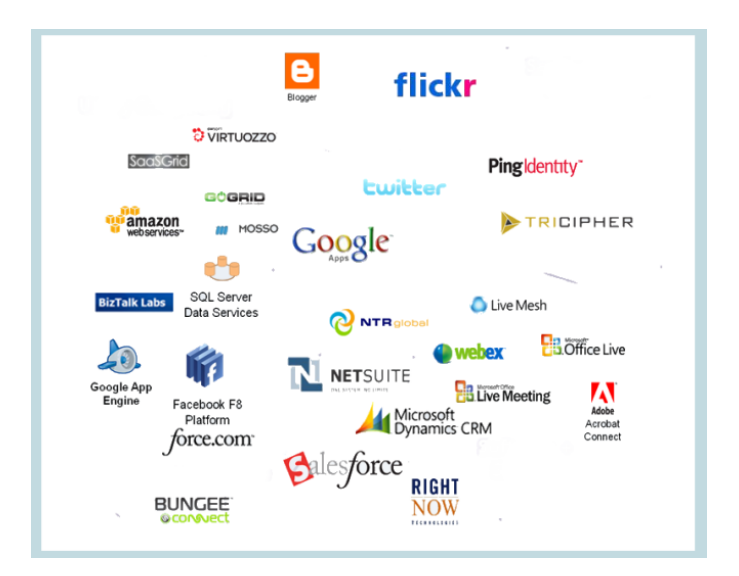

Obr. 1: Aplikace a služby pro cloud computing[6] (upraveno)

### <span id="page-7-0"></span>2.2 Model nasazení

Model nasazení určuje jakým způsobem je cloud poskytován. Jak už to ve světě cloud computingu bývá, je velice obtížné definovat, jaké modely nasazení máme.

Pokud bychom se opět podívali na definici od NIST [4], zjistíme, že cloud můžeme rozdělit do 4 základních skupin. Na obrázku 2 pak můžeme vidět vzájemnou provázanost tří hlavních modelů nasazení.

#### <span id="page-7-1"></span>2.2.1 Veřejný cloud

Je založen na poskytování zdrojů, jako jsou aplikace či výpočetní výkon přes internet široké veřejnosti. Máme k dispozici prakticky neomezenou kapacitu zdrojů. Může být vlastněn obchodní, akademickou nebo vládní organizací.

#### <span id="page-7-2"></span>2.2.2 Privátní cloud

Jedná se o druh cloudu, kdy jsou poskytované zdroje určeny pouze pro danou organizaci. Tyto zdroje mohou být poskytovány přímo danou organizací nebo třetí stranou. Podle Jaroslava Antonyho [7] můžeme privátní cloud dále dělit podle toho, kým je provozován. Jedná se buď o hostovaný (*Provozování třetí stranou*) nebo řízený (*Provozování a hostování třetí stranou*) privátní cloud.

Společnost Gartner [8] charakterizuje privátní cloud jako způsob využití výpočetní techniky, kde jsou škálovatelné a pružné IT funkce doručovány jako služba interním klientům za použití internetových technologií.

#### <span id="page-7-3"></span>2.2.3 Komunitní cloud

Cloud infrastruktura je sdílena mezi několika organizacemi. Tyto organizace mohou mít stejné cíle, bezpečnostní politiku nebo obor podnikání.

# <span id="page-7-4"></span>2.2.4 Hybridní cloud

Cloud infrastruktura vzniká spojením dvou nebo více cloudů. Tyto spojené cloudy se poté tváří jako celek.

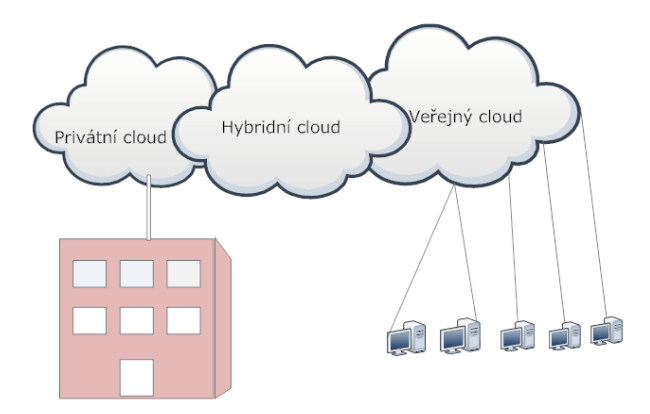

Obr. 2: Provázanost hlavních modelů nasazení

# <span id="page-8-0"></span>2.3 Distribuční model

Distribuční model, který se zabývá tím, co je v rámci cloud služeb nabízeno. Může se jednat jak o softwarové tak hardwarové prostředky. V tomto modelu je používáno dělení do 3 skupin a podle knihy *Cloud computing* [9] jej definujeme takto:

#### <span id="page-8-1"></span>2.3.1 IAAS – infrastruktura jako služba (*Infrastructure As AService*)

Někdy se můžeme setkat se starším názvem HAAS – hardware jako služba (*Hardware As A Service*). Jedná se o službu, kdy si koncový zákazník pronajme infrastrukturu (*hardware*) a platí pouze za využité prostředky. Může se jednat o servery, datová centra nebo např. síťové vybavení, které jsou dodávány formou virtualizace.

#### <span id="page-8-2"></span>2.3.2 PAAS – platforma jako služba (*Platform As A Service*)

Tento model poskytuje kompletní vývojové prostředí pro vytváření a testování vlastních aplikací. Na rozdíl od SAAS si zákazník nekupuje software, ale prostředí ve kterém si ho může vyvíjet. Nevýhodou je značná obtížnost přechodu k jinému poskytovateli. Aplikace vytvořená u jednoho poskytovatele, nemusí být přenositelná k poskytovateli jinému.

#### <span id="page-8-3"></span>2.3.3 SAAS – software jako služba (*Software As A Service*)

Software jako služba nabízí zákazníkům možnost získat software, který nemusí sami pořizovat, ale platí pouze za jeho využívání. Pokud zákazník používá software jenom občas, platí menší částky než za jeho nákup a nemusí software integrovat se stávající IT infrastrukturou.

# <span id="page-9-0"></span>2.4 Privátní cloud a virtualizace

Pokud budeme chtít vědět na jaké technologii je privátní cloud založen nebo pokud budeme hledat rozdíly mezi privátním cloudem a vysoce vizualizovaným datacentrem, musíme si nejprve uvědomit, že myšlenka celého cloud computingu a tudíž i privátního cloudu stojí právě na využití virtualizace. Např. Pavel Řepa a Ondřej Výšek [10] ve své přednášce z TechNet Online 2011 definují privátní cloud jako virtualizaci, ke které jsou přidány technologie umožňující vysokou automatizovanost, samoobslužnost, škálovatelnost a elasticitu. Petr Váša [11] jako další velice důležitý bod uvádí možnost měřitelného využití daných prostředků a nutnost vybudování rozhraní pro správu IT prostředí vytvořené v rámci svého přiděleného prostoru. Obrázek 3 ukazuje privátní cloud a jeho spojitost s virtualizací.

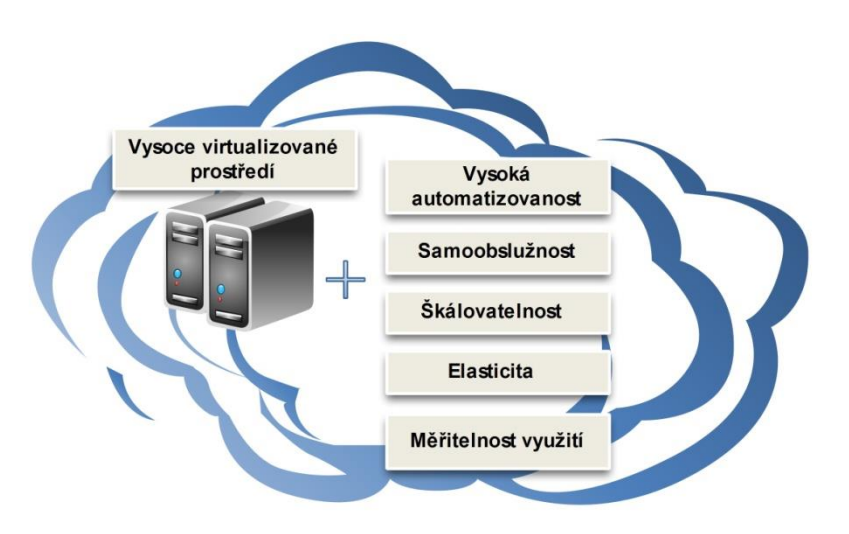

Obr. 3: Privátní cloud

### Vysoká automatizovanost

Jedním ze základních rozdílů mezi privátním cloudem a vizualizovaným datacentrem je vysoká automatizovanost IT procesů probíhající uvnitř systému. Podle průzkumu společnosti CA Technologies [12] je právě automatizace procesů přímo spojená s rentabilitou při zavedení privátního cloudu. Vysoká automatizovanost úzce souvisí s efektivním cloud managementem. Nástroje dodávané s řešením privátního cloudu by měli poskytovat takové prostředí, které umožní efektivní správu prostředí s minimální potřebou zásahu. Pokud bude potřeba na prostředí neustále dohlížet, privátní cloud ztratí jednu ze svých hlavních předností.

### Škálovatelnost a elasticita

Privátní cloud obsahuje nástroje, které umožňují rychlou změnu přidělovaných zdrojů dle potřeby zákazníka.

#### Samoobslužnost

Uživatel privátního cloudu má možnost samostatně spravovat dané prostředí. Jedná se např. o vytváření či mazání nových virtuálních strojů, přerozdělování zdrojů apod.

### Platba za využité prostředky

Uživatel platí za skutečně využité prostředky. Např. pokud výpočetní zdroje používá pouze hodinu denně, platí pouze za tuto hodinu.

# <span id="page-10-0"></span>2.5 Výhody a nevýhody privátního cloudu

Výhody a nevýhody privátního cloudu jsou úzce spjaté a vycházejí z toho jak privátní cloud definujeme.

Mezi jeho výhody tak můžeme zařadit např. všechny jeho hlavní znaky, jako je vysoká automatizovanost, škálovatelnost a elasticita, samoobslužnost nebo platba za využité prostředky. Server Cloudcomputing.cz [13] uvádí jako výhody snažší vzdálenou podporu, zvýšenou bezpečnost či lepší rozdělení výkonu mezi jednotlivé klienty.

S privátním cloudem nejsou ovšem spojené pouze výhody, ale existují zdei oblasti ve, kterých privátní cloudy či cloudová řešení obecně zaostávají oproti klasickému virtualizovanému řešení.

Internetový deník Computerworld [14] řadí mezi hlavní nevýhody tyto body:

- 1. Rozpočet privátní cloudy mohou být drahé a proto se musí věnovat veliká pozornost rozpočtu při jejich pořizování
- 2. Integrace s veřejnými cloudy přechod na hybridní cloud může být náročný a může zahrnovat mnoho faktorů, včetně zabezpečení, potřebných pro správné zajištění chodu.
- 3. Škálování privátní cloud obyvkle nenabízí takovou rozšiřitelnost jako cloud veřejný
- 4. Rekonfigurace za pochodu při přechodu na privátní cloud je zapotřebí kompletní rekonfigurace serverů a to může způsobit obrovské problémy
- 5. Prapůvodní hardware servery, které umožňují pouze manuální konfiguraci nejsou pro privátní cloud vhodné

6. Obavy ze změny – tým, který se bude starat o chod privátního cloudu, musí být řádně proškolen. Dalším problémem je, že se mohou objevit nové provozní procesy a bude nutné přepracovat ty staré.

Mezi další nevýhodu privátního cloudu můžeme zařadit nutnost zabezpečení vysoké dostupnosti a ochrana proti výpadku síťové infrastruktury, jelikož uživatelská data nejsou uložena přímo na stolním počítači či notebooku, ale na jednom či více centralizovaných serverech. Serdar Yegulalp [15] uvádí jako hlavní nevýhodu privátního cloudu jeho samotné vybudování a následnou údržbu. Dále uvádí, že pokud chce poskytovatel umožnit vzdálený přístup a není dostatečně obeznámen se zabezpečením privátního cloudu, může se právě bezpečnost stát hlavním nebezpečím či nevýhodou privátního cloudu.

I když se na první pohled může zdát, že nevýhody převažují nad výhodami, podle mého názoru lze většině těchto nevýhod jednoduše předejít vhodným výběrem řešení a pečlivou realizací privátního cloudu a pokud je vše provedeno podle přesně daných pravidel nevýhody jsou zcela zanedbatelné.

# <span id="page-12-0"></span>3.Privátní cloud

# <span id="page-12-1"></span>3.1 Přehled a charakteristika malých firem

Před samotným dotazováním malých firem je nejprve potřebné uvědomit si, jak si lze takovou malou firmu představit, nebo jak ji lze charakterizovat. Např. podle státní příspěvkové organizace přímo podřízené Ministerstvu průmyslu a obchodu ČR, agentury pro podporu podnikání a investic CzechInvest [16] můžeme malý podnik charakterizovat především jako podnik s počtem zaměstnanců menším než 50 a obratu menším než 10 mil. EUR. Pokud by bylo potřebné jemnější členění, mohly bychom malé podniky rozdělit ještě na mikropodniky. Podle mého názoru se, ale nejedná o klíčové rozdělení a mezi malým podnikem a mikropodnikem nemusí být z pohledu výpočetních zdrojů příliš velký rozdíl. V této práci bylo jako hlavní kritérium pro určení, zda se jedná či nejedná o malý podnik, použito údajů o počtu zaměstnanců, získaných během dotazování. Průzkum byl prováděn, z důvodu snahy o vyšší vypovídající hodnotu, ve firmách s různým oborem podnikání.

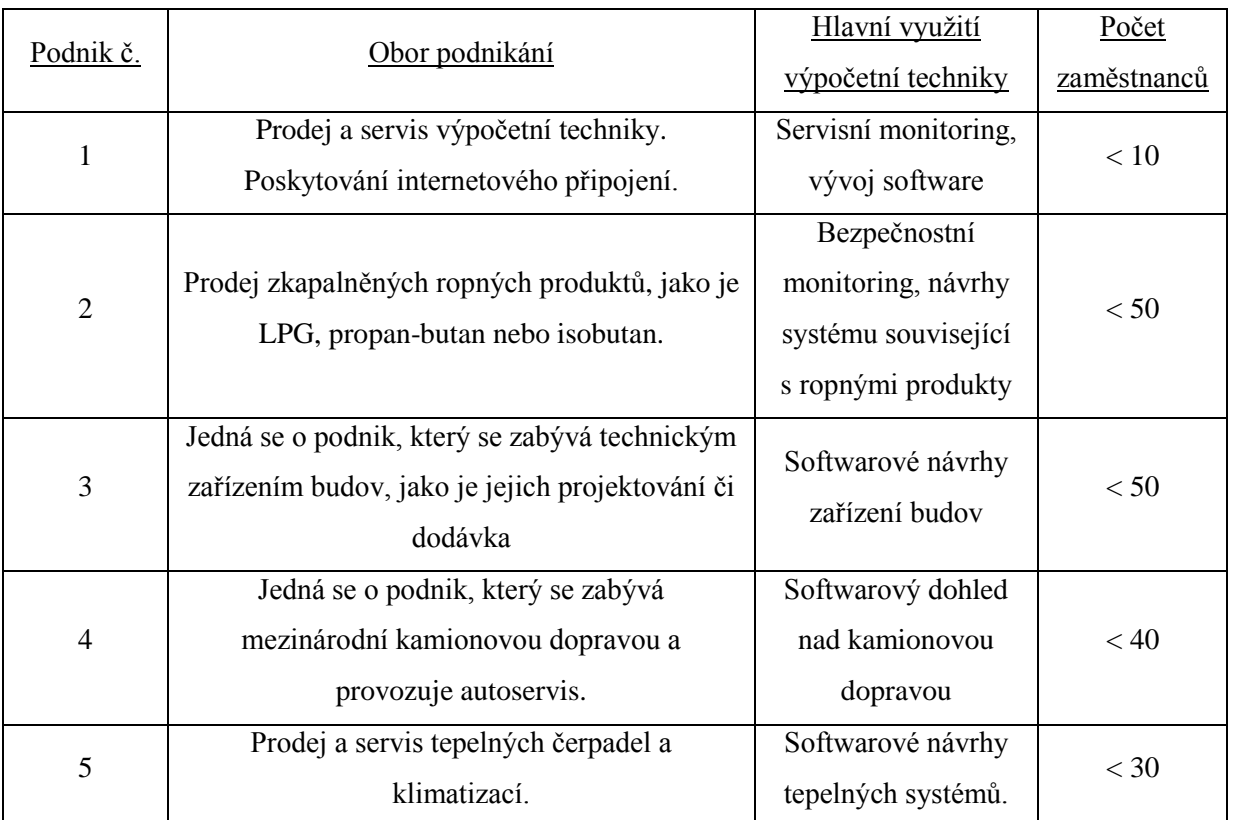

V této kapitole jsou stručně popsány podniky, které byly do dotazování zapojeny.

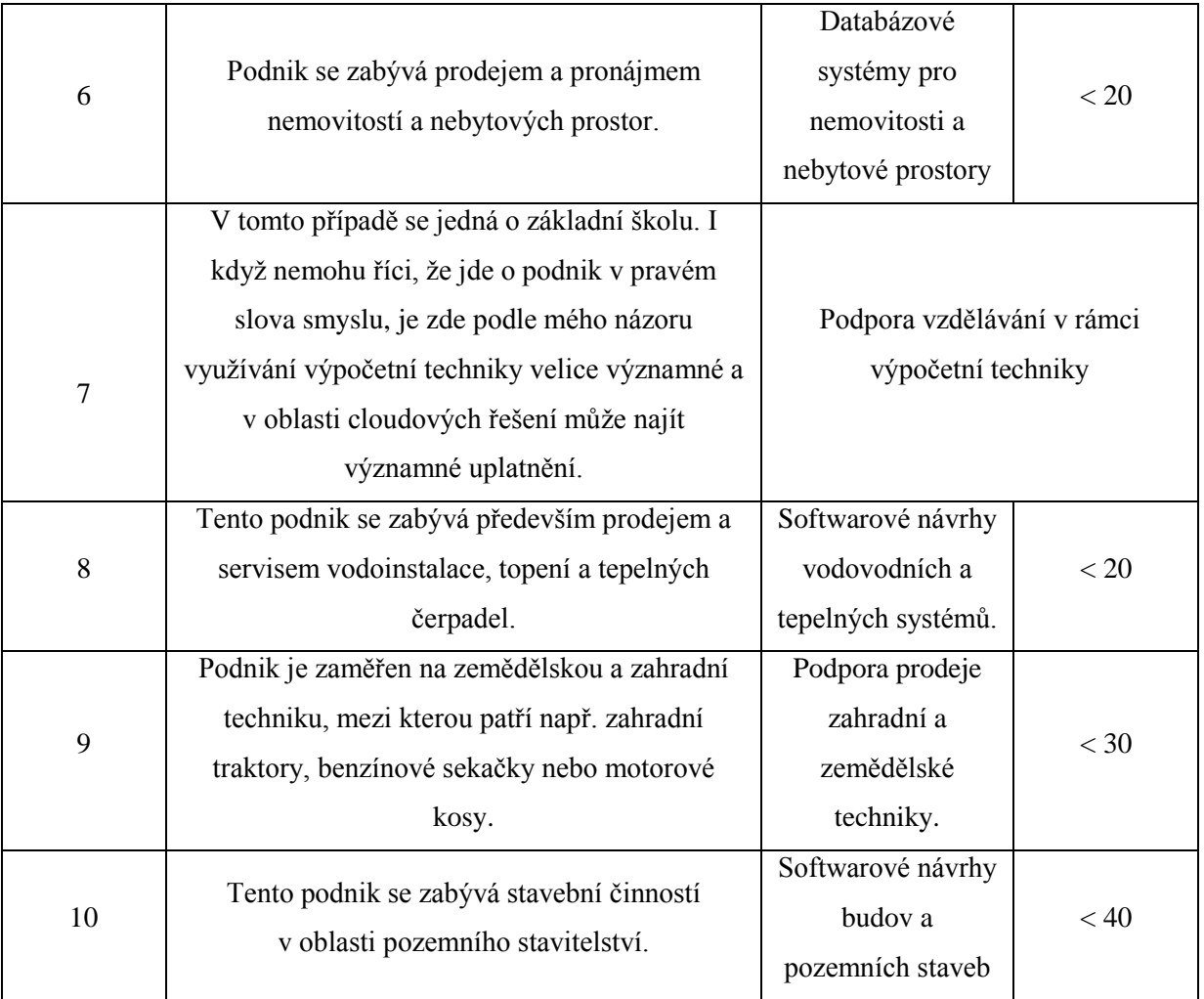

# <span id="page-13-0"></span>3.2 Požadavky malých firem na vybudování privátního cloudu

Požadavky malých firem vycházely především z průzkumu, který byl prováděn v již zmíněných malých firmách a z projektu, který se zabýval zavedením virtualizace a zautomatizovaností procesů v rámci základní školy. Bylo se dotazováno na to, jaké požadavky by pro firmy byly nejdůležitější při budování privátního cloudu. V grafu 1 můžeme vidět výsledky, které ukázaly, že největšími požadavky malých firem jsou především finance, bezpečnost ukládaných dat, rychlá odezva a síťová stabilita. Podobu dotazníku, který byl používán ve firmách a ze kterého vychází tento graf, můžeme nalézt v příloze E na konci bakalářské práce.

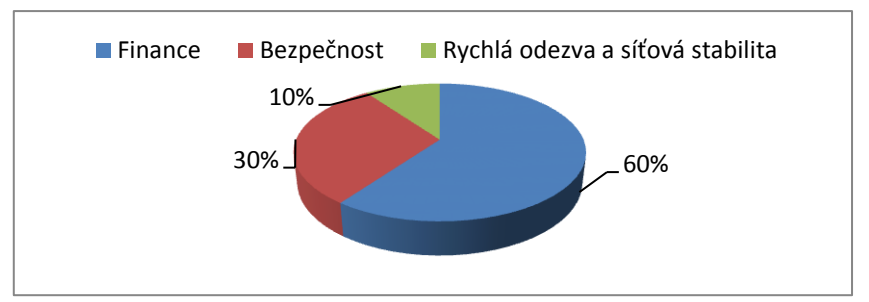

Graf 1: Důležitost požadavků malých firem na vybudování privátního cloudu

# *Snížení provozních nákladů*

Za jeden z hlavních důvodů zavedení privátního cloudu můžeme bezesporu považovat snížení provozních nákladů firmy. Toto snížení vyplývá především z placení pouze při využívání přidělených prostředků. Musíme ovšem dbát na správný způsob realizace privátního cloudu, jinak se snadno může stát, že náklady budou mnohonásobně větší než při klasickém řešení.

# *Stabilita a vysoká síťová dostupnost*

Dalším důležitým faktorem při budování privátního cloudu je stabilita a vysoká dostupnost, jelikož je ve většině případů nahrazen klasický stolní počítač tenkým klientem. Pokud by se na síti vyskytovaly časté výpadky, uživatelé by mohli většinu pracovní doby strávit např. čekáním na zapnutí systému.

# *Bezpečnost*

Systém vybudovaný jako privátní cloud musí také nabízet možnosti dostatečného zabezpečení. Jedná se jak o vnější zabezpečení, jako jsou firewally tak o vnitřní bezpečnost eliminující neoprávněný zásah z vnitřní části systému firmy.

*Snadná rozšiřitelnost*

Snadná rozšiřitelnost je důležitá zejména při očekávaném růstu firmy. Pokud budu mít požadavek např. na navýšení výpočetní kapacity, měl bych mít možnost tento problém v řádech minut vyřešit.

# *Jednoduchá správa přiděleného výpočetního prostoru*

Firma by měla také mít možnost jednoduché správy svého přiděleného prostoru. Jedná se např. o mazání virtuálních počítačů, jejich vytváření nebo přidělování novým uživatelům.

*Podpora různorodých operačních systému*

Pokud budeme chtít zavést privátní cloud, je také důležitá podpora více operačních systému. Firma může např. požadovat jiné operační systémy pro pořádání školení a jiné pro každodenní činnost.

# <span id="page-15-0"></span>3.3 Přehled řešení

Řešeních dodávaných pro privátní cloud je v dnešní době, podporované rozvojem informačních technologií, celá řada. Pokud budeme chtít najít všechna dostupná řešení s největší pravděpodobností najdeme desítku dostupných platforem. Mezi dnes nejvíce diskutované platformy pro privátní cloud patří především řešení dodávané od *VMware*, *Microsoft*, *či IBM.* Mezi další zajímavé řešení pak patří např. *OpenStack*, který poskytuje cloudový operační systém jako open source software.

Já jsem si jako privátní cloud, který budu popisovat, vybral řešení dodávané od společnosti VMware. Hlavním důvodem bylo, že VMware je jedním z lídrů ve virtualizačních technologiích a v privátních cloudech a dodávané řešení na mě po seznámení působilo velice robusním, ale zároveň i dynamickým dojmem.

# <span id="page-16-0"></span>3.4 Privátního cloud podle VMware

Společnost VMware označuje řešení dodávané pro cloudové systémy jako vCloud. Na obrázku 4 jsou ukázány jednotlivé komponenty používané při budování privátního cloudu. Nejdůležitější z nich budou v této kapitole popsány. Veškerou dokumentaci ke zde popsaným komponentám můžeme nalézt na webových stránkách společnosti VMware $^{\rm l}$ .

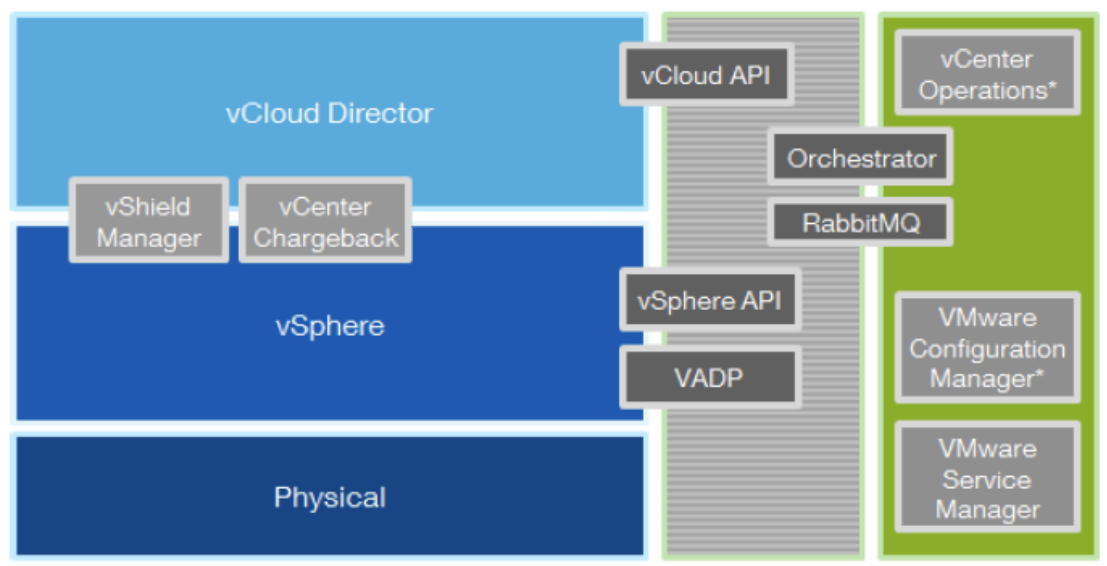

Obr. 4: Komponenty privátního cloudu VMware [6] (upraveno)

# VMwarevSphere

Jelikož je privátní cloud založen na vizualizaci, můžeme VMware vSphere považovat za základní kámen pro jeho vybudování. VMware vSphere je produkt, který nám umožní virtualizovat servery a který v sobě zahrnuje následující komponenty:

- *VMware ESXi* tvoří vizualizační vrstvu a je základem produktu vSphere. Jedná se o hypervizor typu 1.
- *VMware vCenter Server* umožňuje efektivní správu virtualizovaného prostředí, bez ohledu na jeho velikost. Jedná se např. o snadné vytváření nových virtuálních počítačů, jejich klonování nebo importování z jiného úložiště. Dále poskytuje např. možnost vytváření přidělování výpočetních prostředků. Bez VMware vCenteru je tudíž možné pouze základní práce s virtuálními stroji, jako je např. jejich mazání či vytváření.

**<sup>.</sup>** 1 http://www.vmware.com/support/pubs/

- *VMware vCenter Update Manager* slouží k údržbě hostitelů ESXi. Může jít např. o jejich automatickou aktualizaci.
- *VMware vSphere Client* je určený pro dálkovou správu hostitelů ESXi. Připojit se můžeme prostřednictvím vCenter serveru nebo přímo přes ESXi server.
- *VMware vMotion a Storage vMotion* tyto komponenty umožňují živou migraci virtuálních strojů z jednoho fyzického hostitele na druhého. Tato funkce je výhodná např. při údržbě jednoho z ESXi hostitelů, jelikož virtuální stroje jsou přesunuty bez zastavení služeb uživateli.
- *VMware Distribute Resource Scheduler* (*DRS*) Tato funkce využívá tzv. clustery (spojení více ESXi hostitelů a poskytování jim společných funkcí, jako VMware High Availability) a umožňuje dynamické rozdělení zátěže mezi ESXi hostiteli.
- *VMware High Availability* Funkce vysoké dostupnosti pracuje na principu monitorování ESXi serverů a přesunu virtuálních stanic z jednoho ESXi serveru na druhý v případě poruchy jednoho z nich. Na rozdíl od VMware Fault Tolerance, jež pracuje s přesunem stanic bez výpadku, zde jsou virtuální stroje restartovány a spuštěny na jiném serveru.

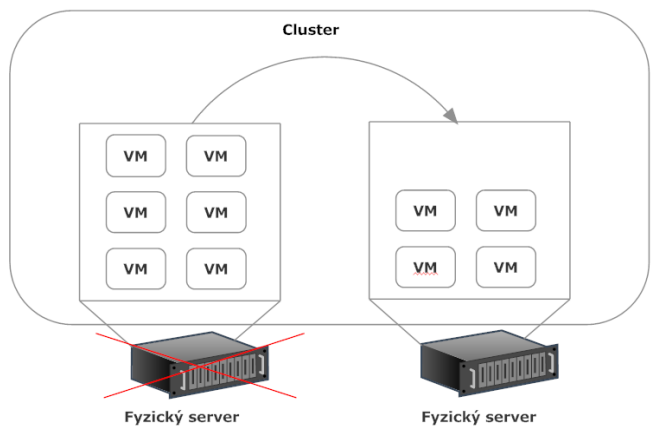

Obr. 5: Ukázka principu fungování VMware High Availability

 *VMware vCenter Orchestrator –* slouží k automatizaci virtuálního prostředí pomocí bloků, které se skládají z workflow, akcí a politik. Jak ukazuje obrázek 6, workflow se mohou skládat ze vzájemně provázaných akcí. Každá akce má svoje vstupní a výstupní parametry a chování každé jednotlivé akce je řízeno pomocí skriptu založeného na Rhino-JavaScriptu (*open-source implementace JavaScriptu napsaná v jazyce Java*). Tyto parametry a chování je tedy možné přeprogramovat podle vlastních požadavků.

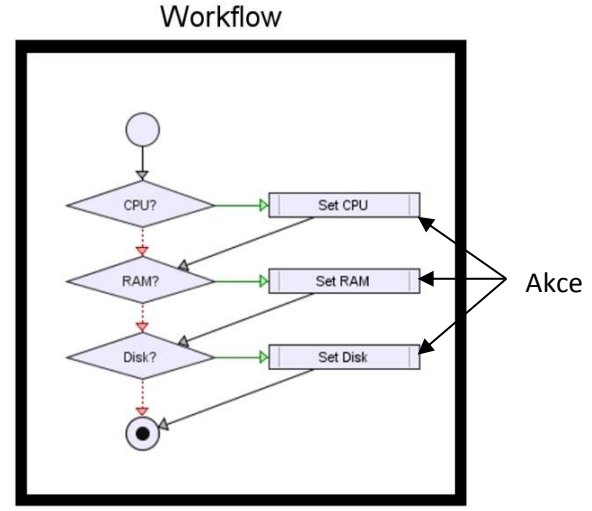

Obr. 6: Ukázka workflow pro nastavení parametrů virtuálního stroje

# VMwarevCenterChargeback

Tento nástroj je určen pro monitoring využívání virtuálních strojů. Lze tedy určit přesnou hodnotu využívání zdrojů a poté účtovat poplatky pouze za tyto prostředky.

# VMwarevShield

VMware vShield představuje možnost zabezpečení v prostředí VMware vSphere. Může být konfigurován pomocí vShield Managera, který umožňuje centrální správu přes webové rozhraní, vSphere klient plug-in, nebo command line interface (CLI) a zahrnuje v sobě:

- vShield App vShiled App zabezpečuje komunikaci mezi virtuálními stroji uvnitř jednoho vSphere hosta.
- vShield Edge zabezpečuje komunikaci mezi virtuálními stroji a tzv. nedůvěryhodnými sítěmi. Obsahuje funkce NAT, DHCP nebo VPN. vShield Edge umožňuje vytvořit tzv. port group isolation, což je funkce, která vytváří bariéru mezi virtuálními stroji a externí sítí.
- vShield Endpoint vShiled Endpoint nabízí antivirovou a anti-malware funkci virtuálním strojům.

# vCenterOperations

vCenter Operations je úzce propojen s VMware vSphere a slouží k automatickému řízení a monitorování výkonu v rámci daného vizualizovaného prostředí. Jedná se např. o zautomatizované procesy, které pomáhají předcházet problémům s výkonem a zatížením serverů.

# VADP

VADP (*vStorage APIs for Data Protection*) je framework, který umožňuje centralizovanou zálohu a obnovu virtuálních strojů na hostitelích ESXi

# vCloudDirector

VMware vCloud Director je poslední ze základních součástí potřebných pro vytvoření privátního cloudu. Umožňuje vytvořit a doručovat koncovým zákazníkům infrastrukturu jako službu. Je propojen a přímo spolupracuje s VMware vSphere center. Např. k vytvoření privátního cloudu je vSphere zapotřebí pro alokaci výpočetních zdrojů organizaci.

# <span id="page-20-0"></span>3.5 Stanovení kvalitativních kritérií pro posuzování řešení privátního cloudu

Je stanoveno několik základních kritérií. Každé z jednotlivých kritérií bude samostatně ohodnoceno. Vzniklé body vzorového privátního cloudu budou poté sečteny a porovnávány s bodovým ohodnocením privátního cloudu založeného na platformě Citrix XenServeru doplněného o CloudStack open source software, který vytváří vrstvu schopnou doručovat infrastrukturu jako službu. Bodové hodnocení těchto dvou privátních cloudů budou dále porovnáno s nevirtualizovanou stanicí, která bude mít k dispozici stejné softwarové a hardwarové prostředky jako virtualizovaná verze.

Kritéria lze rozdělit na výkonostní a funkční. Návrh byl zaměřen spíše na testy, u kterých lze měřit konkrétní hodnotu, a to z důvodu větší objektivnosti a universálnosti při jejich aplikaci na různá řešení. Jelikož např. rychlost čtení nebo zápisu disku, lze hodnotit objektivněji než např. jednoduchost práce s virtuálními stroji nebo snadnost ovládání prostředí, kde jde spíše o subjektivní pocit.

### Mezi výkonostní testovaná kritéria patří:

# *1. Rychlost čtení a zápisu pro pevný disk a operační paměť*

Rychlosti čtení a zápisu na disk a do operační paměti jsou jedny z nejdůležitějších vlastností. Koncový uživatel by neměl při práci poznat rozdíl mezi virtuálním strojem, který je spuštěn na vzdáleném serveru a počítačem, ke kterému je připojen přímo.

Tyto rychlosti budou měřeny pomocí konzolové aplikace napsané v programovacím jazyce Java. Rychlost zápisu a čtení z paměti bude realizována pomocí třídy *ByteBuffer,* která bude pracovat se souborem o velikosti 5 MB. Test bude pro přesnější měření prováděn v 50 opakováních. Výslededná rychlost bude dána průměrem těchto opakování. Rychlost zápisu a čtení z disku bude realizován pomocí třídy *RandomAccessFile*se stejným souborem a opakováním jako při předchozím měření.

Výsledné bodování bude dáno funkcí  $\frac{1}{x} * 100$ , kde za x dosazujeme čas v milisekundách při čtení a zápisu do operační paměti a v sekundách při testování zápisu na pevný disk. Jelikož čtení z pevného disku je velice rychlé a znehodnocovalo by ostatní kritéria, bude rychlost čtení vyjádřena desetinásobkem skutečného času v sekundách. Bodování bude tedy realizováno podobným způsobem jako v případě měření paměti potřebné pro hypervizor. Čím delší čas tím menší je bodové ohodnocení. Např. rychlost operační paměti 20ms je hodnocena 5 body. Měření bude probíhat na operačním systému Microsoft Windows 7 profesional 64-bit

#### *2. Pamět potřebná pro hypervizor*

Měřena bude operační pamět, kterou hypervizor spotřebuje po instalaci. Nebudou zde tedy zahrnuty žádné virtuální stroje. Data budou pro přesnější měřění převzata přímo z nástrojů hypervizorů, aby nedocházelo k možnému zkreslení daného instalací a provozem další softwarové aplikace. Toto kritérium bude hodnoceno pomocí funkce  $\frac{1}{x}$ , kde za x dosazujeme paměť potřebnou pro hypervizor.

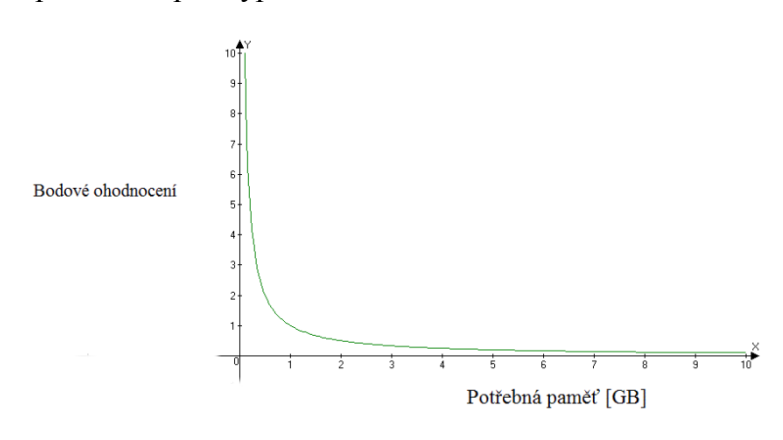

Graf 2: Ukázka funkce využívané při bodovém hodnocení paměti potřebné pro hypervizor

#### *3. Rychlost procesoru na virtuálním stroji v závisloti na hypervisoru*

Jelikož je většina součástí privátního cloudu instalována na hypervizor, bude jedno z kritérií hodnocení rychlosti procesoru na virtuálním stroji v závislosti na daném druhu hypervizoru. Testování rychlosti bude měřeno softwarovým produktem PassMark performance test. Na virtuálním stroji bude nainstalován operační systém Windows 7 professional 64-bit. Výsledné bodové hodnocení bude vyjádřeno vztahem x/1000, kde x jsou body dané softwarovou aplikací

*4. Otestování 2D a 3D grafických technologií*

Tento test bude měřit výkonnost technologie 2D a 3D. V případě 2D technologie se jedná např. o práci s texty nebo fonty. 3D technologie již testuje náročnější úkony jako je např. vytváření animací. Stejně jako v předchozím případě bude použit pro měření PassMark performance test, který mimo měření rychlosti procesoru, měří také grafické technologie. Výsledné bodové hodnocení bude dáno vztahem x/1000, kde x jsou body dané softwarovou aplikací.

# *5. Měření propustnosti sítě*

K měření bude použit nástroj NetStress, který bude instalován na dva virtuální stroje s operačním systémem Windows 7 professional 64-bit. Na jednom z virtuálních strojů bude spuštěn v režimu Transmitter (generování dat) a na druhém virtuálním stroji v režimu Reciever (přijímání dat). Měření bude probíhat po dobu 30 minut. Výsledné bodové hodnocení se bude počítat jako 1 desetitisícina průměrné rychlosti. Pro rychlost např. 1000KB/s bude tedy výsledný počet 1 bod.

# *6. Měření výkonosti při vytváření virtuálních strojů, databázovém přístupu a elektronické komunikace*

Měření bude prováděno pomocí nástroje VMmark, který je určen pro testování virtualizovaných řešení a měří např. počet operací, které je možno za určitou dobu provést na dané platformě. V tabulce 1 můžeme vidět, která měření budou zahrnuta v bodovém hodnocení. Metrika vychází z dokumentu *VMmark Benchmarking Guide* [17] poskytnutému k nástroji VMmark společností VMware a lze jej nalézt na jejich oficiálních internetových stránkách $^1$ .

Každý typ testování byl z důvodu věrohodnosti a tedy i nezkreslenosti měřen na vlastním virtuálním stroji. Pro účely testování olio serveru a webového serveru byli vytvořeny 2 virtuální stanice s operačním systémem SUSE Linux Enterprise Server 64-bit. Pro databázový server a mailový server byli vytvořeny 2 virtuální stanice s operačním systémem Windows server 2008 64-bit.

Při instalaci a nastavování virtuálních strojů bylo, jako v případě metriky, vycházeno z dokumentu *VMmark Benchmarking Guide* [17].

**.** 

<sup>1</sup> www.vmware.com

| Typ testování                         | <b>Technologie</b> | <b>Metrika</b>                |
|---------------------------------------|--------------------|-------------------------------|
| Mailovýserver                         | Microsoft Exchange | (Počet akcí/minuta)/1000      |
| Olio server                           | <b>MySQL</b>       | (Počet oprací/minuta)/1000    |
| Webový server                         | Apache, MySQL      | (Počet transakcí/minuta)/1000 |
| Databázový server                     | Apache, MySQL      | (Počet transakcí/minuta)/1000 |
| Klonování a tvorba virtuálních strojů |                    | (Počet /hodina)/10            |

Tab. 1: Metrika k testování databázového přístupu a elektronické komunikace

### Funkční kritéria:

Mezi funkční testovaná kritéria patří především hodnocení podporovaných služeb a operačních systémů.

Toto kritérium hodnotí služby, podporované operační systémy nebo internetové prohlížeče, které lze použít v privátním cloudu. Každé kritérium je hodnoceno 1 bodem pokud je podporováno daným řešením a žádným pokud nikoli. Body budou poté sečteny a vznikne výsledné hodnocení.

# <span id="page-24-0"></span>3.6 Cenová analýza privátního cloudu od VMware

Jedním z požadavků, které byly nejvíce zmiňovány při budování privátního cloudu, jsou finance. Rád bych proto v této kapitole nastínil cenu, za kterou by mohl být vzorový privátní cloud vybudován. Nejedná se o přesně dané cenové vyjádření, ale spíše o odhad, jelikož vždy záleží na dané situaci a i např. společnost VMware uvádí, že ceny se mohou měnit v závislosti na čase a partnerovi, který řešení zprostředkovává. Veškeré ceníky, které budou v této kapitole použity, jsou přebrané z volně dostupných zdrojů na internetových stránkách VMware, popřípadě Microsoft a ceny jsou tedy uváděny v americkém dolaru.

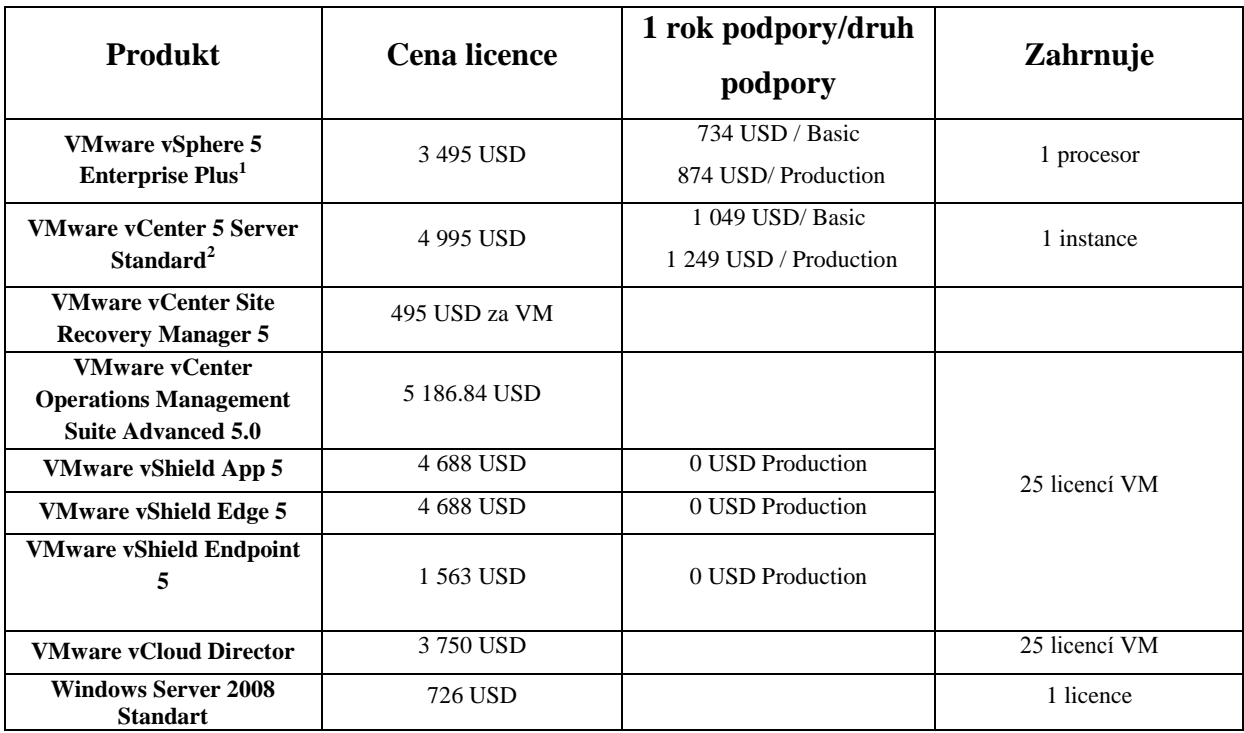

Tab. 2: Ceny jednotlivých produktů VMware používaných v privátním cloudu

Při vyhodnocování celkových nákladů musíme dbát na skutečnost, že některé produkty jsou licencovány na procesor a tydíž pokud budeme chít mít např. 2 vSphere servery, kdy každý server bude mít dva procesory, je celková cena 13980 (*4 x 3495*) USD.

**.** 

 $^{1}$  Veškeré funkce, které jsou zahrnuty v této licenci jsou dostupné na

http://www.vmware.com/products/vsphere/mid-size-and-enterprise-business/buy.html <sup>2</sup> Veškeré funkce, které jsou zahrnuty v této licenci jsou dostupné na

http://store.vmware.com/store/vmware/en\_US/DisplayProductDetailsPage/productID.233870300?resid=T2Dp 1AoHAtcAAD-y1Z8AAAAs&rests=1334561140965

# <span id="page-25-0"></span>3.7 Vzorovýprivátní cloud

# 3.7.1 Použitý hardware

<span id="page-25-1"></span>Jako hardwarové prostředky byli použity:

- 1. Server Dell PowerEdge 1950 (ESXi sever)
	- **CPU:** 2x Intel Xeon Dual Core 5160 3 GHz, FSB 1333 MHz, 4 MB Cache
	- **RAM:** 8GB ECC
	- **HDD:** 2x 750GB SATA 7.200RPM
	- **Diskový řadič:** PERC 5/i 256MB Cache
- 2. Stolní počítač Acer (*vCenter server*)
	- Acer Aspire 6920g
	- CPU: 1x Intel Core 2 Duo T5800 2 GHz, FSB 800 MHz, 2 MB Cache
	- **RAM:** 4 GB
	- **HDD:** 1x 320GB SATA 5400 RPM
- 3. Stolní počítač Fujitsu (*vCloud director*)
	- Fujitsu siemens Esprimo V5505
	- CPU: 1x Intel Pentium Dual-Core T32002GHz, FSB 800 MHz, 2 MB Cache
	- **RAM:** 4 GB
	- **HDD:** 1x 250GB SATA 5400 RPM

# 3.7.2 Použitý software

<span id="page-25-2"></span>Pro vybudování privátního cloudu byly využity níže uvedené softwarové prostředky, které byli získány ze stránek výrobců, tedy společností VMwar a Microsoft, jako zkušební verze.

- 1. VMware ESXi 5.0 1x
- 2. Microsoft Windows Server 2008 R2 enterprise  $-2x$ 
	- Active directory a DNS server
	- VMware vCenter Server 5.0
		- [SQL Server 2008 R2 Express](http://www.microsoft.com/cze/sqlserver2008/vyzkousejte/)
		- VMware vCenter Orchestrator
- 3. VMware vShield 5.0 1x
- 4. Red Hat Enterprise Linux server 5.6 1x
	- Oracle Database Express Edition 11g
	- VMware vCloud Director 1.5

### <span id="page-26-0"></span>3.7.3 Schéma vzorového privátního cloudu

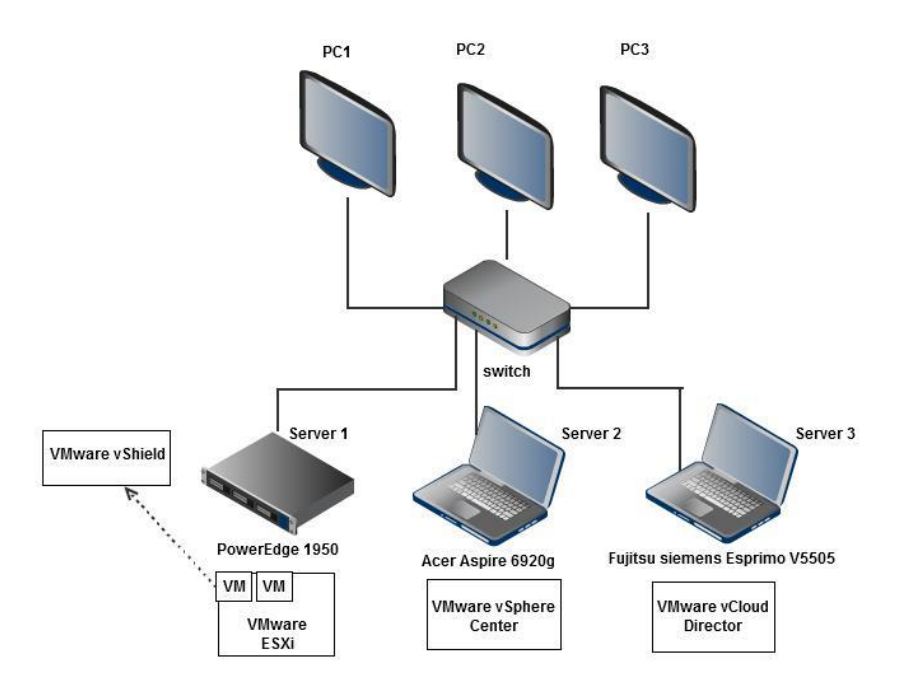

Obr. 7: Schéma vzorového privátního cloudu

Na obrázku 7 můžeme vidět základní schéma vzorového privátního cloudu. Privátní cloud se skládá ze 4 základních komponent instalovaných na 3 síťově propojené servery. Toto rozložení je dáno specifickými vlastnostmi vCloud Directoru a bude vysvětleno v následující kapitole.

# <span id="page-26-1"></span>3.7.4 Postup instalace a konfigurace privátního cloudu

V této části budou vysvětleny kroky, podle kterých lze privátní cloud vybudovat. Nejedná se o přesný popis posloupnosti jednotlivých kroků, ale pouze o možný návrh či doporučení při sestavování privátního cloudu.

#### Instalace a konfigurace hypervizoru

Prvník krokem je nainstalování hypervizoru. V tomto případě se jedná o VMware ESXi 5.0. Instalační proces nenabízí téměř žádné pokročilé možnosti, vždy je nutné provést instalaci na celý prostor pevného disku a vytvořit uživatele s oprávněním přístupu k ESXi serveru. Po instalaci je nutné přiřadit ESXi severu IP adresu (*je možné využít DHCP serveru nebo ruční konfiguraci*) a pomocí webového prohlížeče s touto adresou získat nástroje, jako jsou např. vSphere client nebo vSphere Remote Command Line, k jeho managování.

Na počítač, ze kterého budeme chtít obsluhovat tento server nainstalujeme vSphere clienta a pomocí dříve vytvořeného uživatelského účtu ESXi serveru se k němu můžeme připojit. Na obrázku 9 je zobrazen vSphere client s IP adresou ESXi serveru *192.168.2.1* a uživatelem *root* bez hesla. Na obrázku 8 je ukázáno webové rozhraní pro stažení management nástrojů VMware ESXi 5.

Poté co je hypervizor úspěšně nainstalován, je dalším krokem vytvoření řadiče domény a DNS severu.

### Řadiče domény a DNS serveru

V dalším kroku se pomocí vSphere clienta přihlásíme k serveru ESXi, kde vytvoříme virtuální stroj, na který nainstalujeme Windows server 2008 R2. Po instalaci přidáme serveru roli Active Directory Domain Services a DNS Server.

#### vCenter server

vSphere Center se instaluje na 64 bitový operační systém a požaduje 64 bitové DNS pro připojení vSphere Centeru do jeho databáze. Pokud budeme vlastnit dva a více ESXi serverů můžeme jej na jeden z nich nainstalovat. Jelikož při připojování ESXi serveru k vCloud directoru je požadován přechod do tzv. Maintenance Mode (*potřebný při updatování ESXi hosta*), při němž je požadována migrace všech virtuálních strojů nebo jejich vypnutí, byl v tomto případě vCenter server instalován na zvláštní server. vCenter Server musí být před instalací součástí domény a zároveň nesmí být doménovým řadičem. Jelikož vSphere center vyžaduje připojení k databázi, můžeme ji naistalovat předem nebo využít možnost instalace současně s vSphere Center. Po úspěšné instalaci vCenter serveru se k němu můžeme pomocí vSphere clienta připojit.

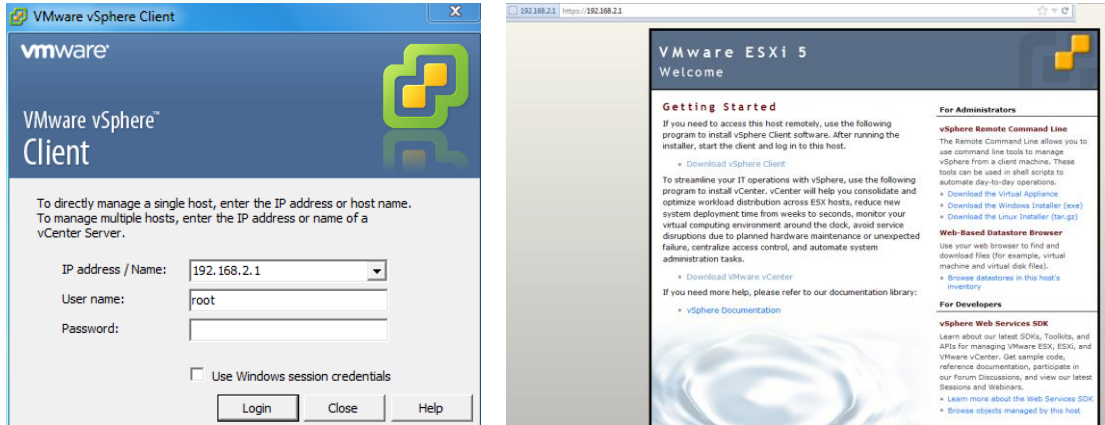

Obr. 9: vSphere Client Obr. 8: Webové rozhraní pro stažení management nástrojů VMware ESXi 5.0

Nadále není potřeba využívat připojování přímo k ESXi serveru, jak bylo ukázáno v části *Instalace a konfigurace hypervizoru.* Nyní můžeme využívat všech předností, které nabízí vCenter Server. Jedná se např. o dříve již zmíněné přidělování prostředků, klonování virtuálních strojů nebo o vytváření clusterů a síťové možnosti, jako jsou vlan sítě. Na obrázku 10 je zobrazeno rozhraní vCenter serveru (*zobrazení hosts and clusters*)

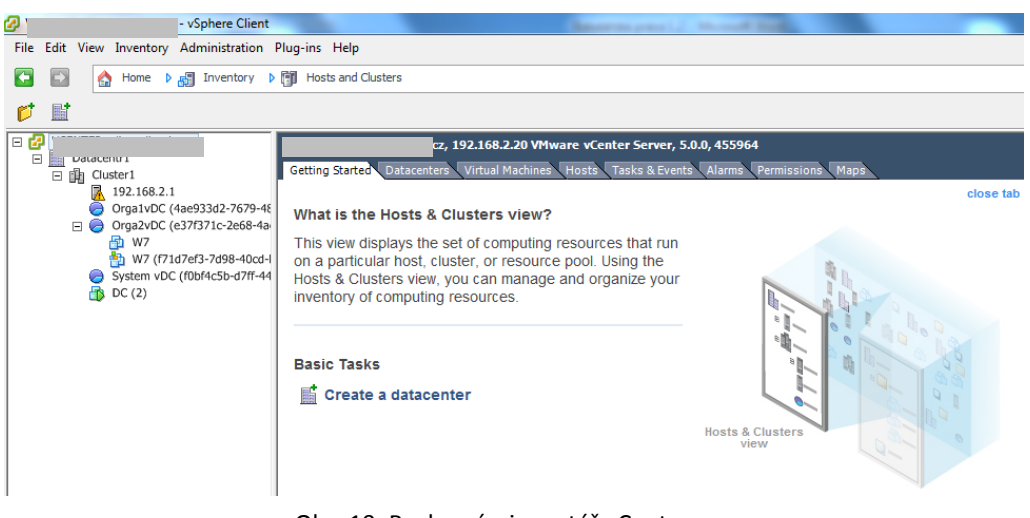

Obr. 10: Rozhraní a inventář vCenter serveru

Součástí instalace vSphere centeru je také instalace vCenter Orchestrator. Pokud budememe chtít využívat jeho služeb musíme jej nejprve správně nakonfigurovat. Jak ukazuje obrázek 11 jedná se např. o konfiguraci LDAP databáze, přiřazení správné licence nebo import ssh certifikátů.

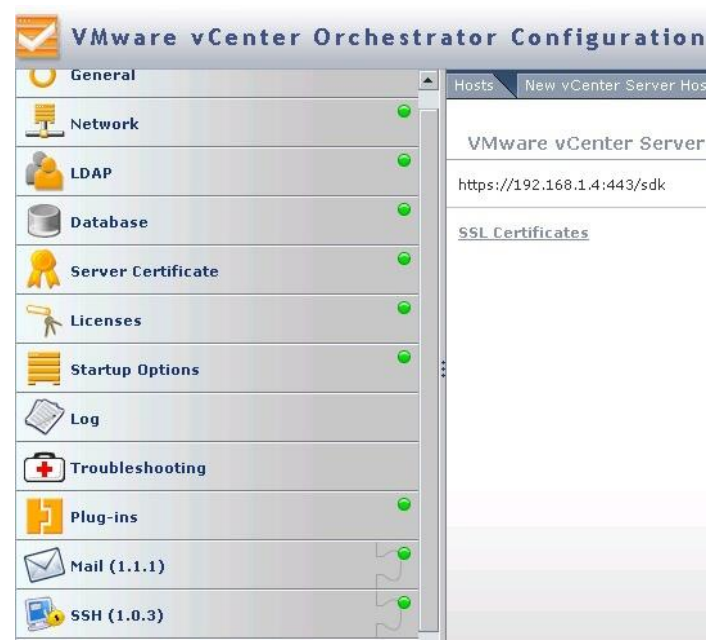

Obr. 11: Rozhraní pro konfiguraci vCenter Orchestrator

#### VMware vShield

VMware vShield je nabízen v podobě předkonfigurované virtuální stanice. Po přidání virtuální stanice do vSphere prostředí je potřeba konfigurace síťového rozhraní.

Poté se pomocí webového prohlížeče a nastavené adresy síťového rozhraní můžeme přihlásit k vshield managerovi a konfigurovat prostředí nebo instalovat další pomocné nástroje jako jsou vShield Endpoint nebo vShield Edge.

### vCloud director

Pro instalaci vCloud directoru je doporučován oficiálně podporovaný operační systém Red Hat Enterprise Linux 5.6 - 64bit. Při tvorbě privátního cloudu byl také testován operační systém *CentOS*, založený *na Red Hat [Enterprise](http://cs.wikipedia.org/wiki/Red_Hat_Enterprise_Linux) Linuxu*, a i když není oficiálně podporován, během této doby nebyly pozorovány žádné chyby, které by znemožňovaly správné fungování vCloud directoru. Před spuštěním samotné instalace vCloud directoru musíme splnit několik základních podmínek, bez kterých bychom tuto instalaci ani řádně nedokončili. Potřebujeme alespoň 2 síťová rozhraní (*1. rozhraní bude použito pro přístup k vCloud director skrze http protokol a 2. síťové rozhraní bude použito pro konzolový přístup pomocí proxy serveru*).

Pro tato rozhraní je dále nutné vygenerovat ssl certifikáty např. pomocí *Java keytool.*  V následujícím příkladu je ssl certifikát tzv. self-signed (*podepsán sám sebou*) a použitý pro http protokol. Heslo je password a jako šifrovací algoritmus je použit RSA algoritmus.

*/opt/vmware/cloud-director/jre/bin/keytool -keystorecertificates.ks -storetype JCEKS storepasspassword -genkey -keyalg RSA -alias http*

Pro druhé rozhraní je způsob vytvoření certifikátu obdobný, jak ukazuje následující příklad.

*/opt/vmware/cloud-director/jre/bin/keytool -keystorecertificates.ks -storetype JCEKS storepasspassword -genkey -keyalg RSA -alias consoleproxy*

[Unknown]: VDICLOUD.local .<br>What is the name of your organizational unit? [Unknown]: sales What is the name of your organization? [Unknown]: vdicloud What is the name of your City or Locality? [Unknown]: zaltbommel What is the name of your State or Province? [Unknown]: gelderland .<br>What is the two-letter country code for this unit? [Unknown]: NL Is CN=VDICLOUD.local, OU=sales, O=vdicloud, L=zaltbommel, ST=gelderland, C=NL correct? [no]: yes Enter key password for <http> (RETURN if same as keystore password): Re-enter new password:

Obr. 12: Ukázka generování self-signed certifikátu

Nyní můžeme spustit instalaci vCloud directoru. Po úspěšné instalaci budeme dotázáni zda chceme spustit konfigurační skript. Pokud máme připravenou databázi můžeme skript spustit. Pokud ne, skript spustíme po její přípravě. Skript se nachází v instalační složce vcloud-director a v tomto privátním cloudu jej lze spustit zadáním příkazu */opt/vmware/vcloud-director/bin/configure* do terminálového okna

Zde byla použita databáze Oracle 11g Enterprise Edition, která byla instalována na stejný operační systém jako vCloud director, a to *Red Hat Enterprise Linux 5.6*.

Po úspěšné konfiguraci a připojení k databázi se můžeme např. pomocí webového rozhraní připojit k vCloud directoru. Při prvním přihlášení budeme vyzváni k vyplnění licenčních údajů, údajů potřebných k připojení vCenter serveru nebo vShiled managera. Po ověření je již možné se přihlásit k rozhraní pro konfiguraci a doručování infrastruktury jako služby koncovým zákazníkům.

# <span id="page-30-0"></span>3.8 Použití navržených kvalitativní kritérií pro test vybudovaného systému

# 3.8.1 Dílčí hodnocení

<span id="page-30-1"></span>Tato kapitola je zaměřena na bodové ohodnocení vzorového privátního cloudu. Veškeré zde vyskytující se hodnoty jsou pouze hodnotami průměrnými. Výčet hodnot naměřených během testování můžeme nalézt v příloze B bakalářské práce.

#### *1. Rychlost čtení a zápisu pro pevný disk a operační paměť*

V tabulce 3 můžeme vidět naměřené hodnoty a výsledné hodnocení pro toto kritérium. Pokud se zaměříme pouze na hodnoty čtení a zápisu do paměti zjistíme, že rozdíly v naměřených hodnotách jsou téměř totožné. Naopak u rychlosti čtení a zápisu na disk je rozdíl zda se jedná o virtualizovanou nebo nevirtualizovanou patrnější. Lze ovšem říci, že během testování se tyto rozdíly neprojevily v takové míře, aby jakýmkoli způsobem omezovali uživatele.

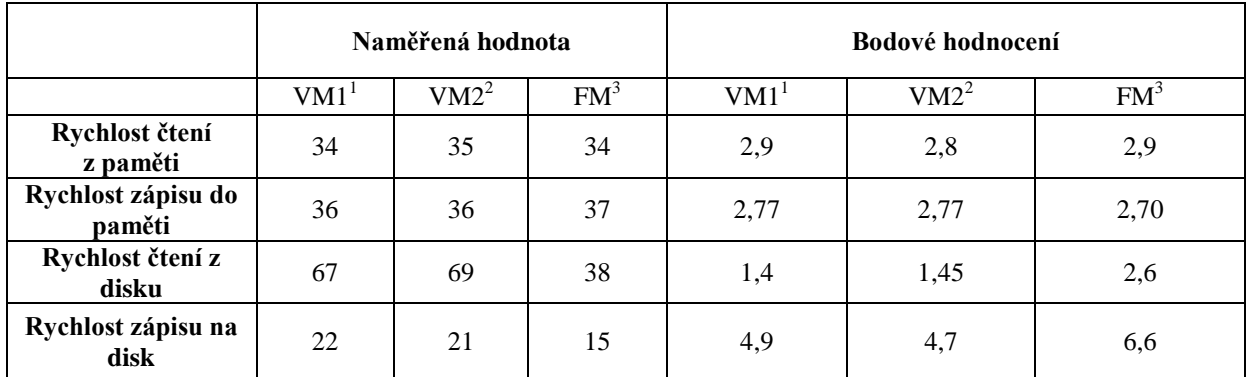

Tab. 3: Hodnocení rychlosti při čtení a zápisu disku a operační paměti

# *2. Operační pamět potřebná pro hypervizor*

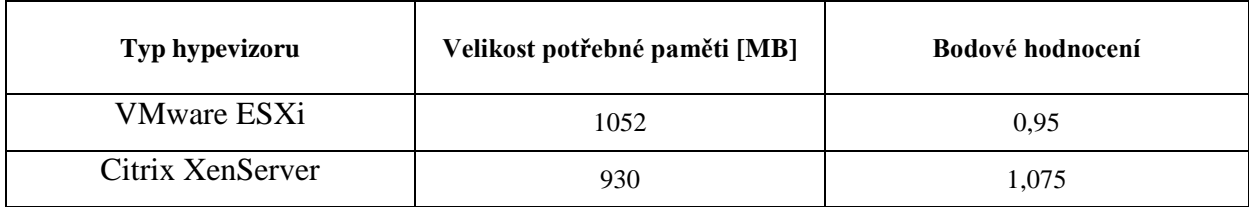

Tab. 4: Hodnocení potřebné operační paměti pro hypervizor

# <span id="page-31-0"></span>*3. Rychlost procesoru v závisloti na hypervizoru*

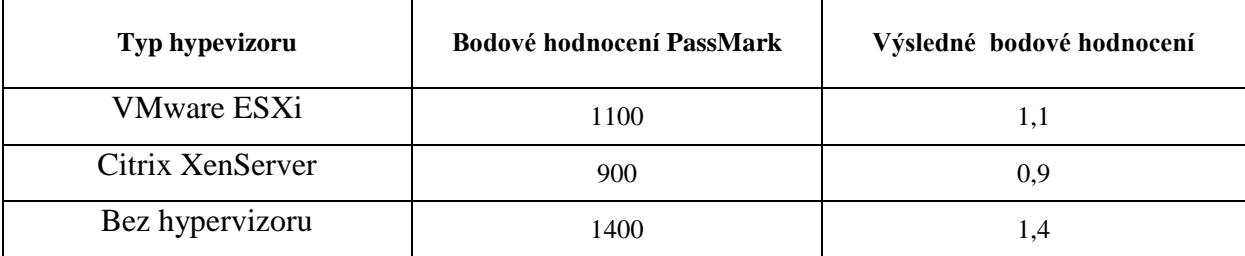

Tab. 5: Hodnocení rychlosti procesoru v závislosti na hypervizoru

# <span id="page-31-1"></span>*4. Otestování 2D a 3D grafických technologií*

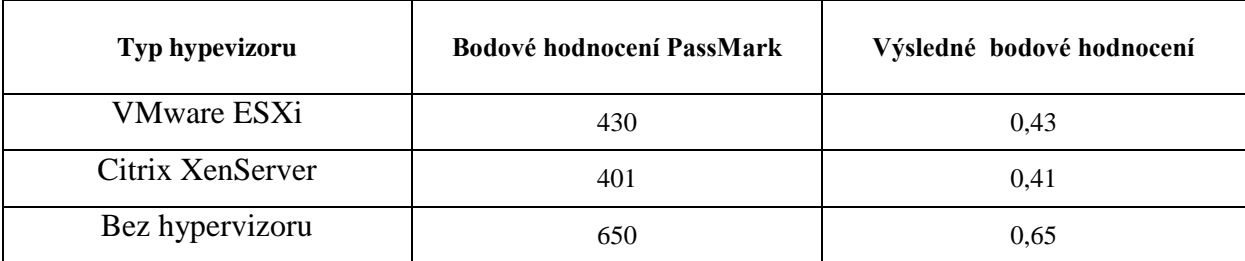

Tab. 6: Hodnocení 2D a 3D grafických technologií

<span id="page-31-2"></span><sup>–&</sup>lt;br><sup>1</sup> VM1 = virtuální stroj, který je spuštěn na hypervizoru VMware ESXi<br><sup>2</sup> VM2 = virtuální stroj, který je spuštěn na hypervizoru Citrix XenServer<br><sup>3</sup> FM = nevirtualizovaný operační systém

*5. Měření propustnosti sítě*

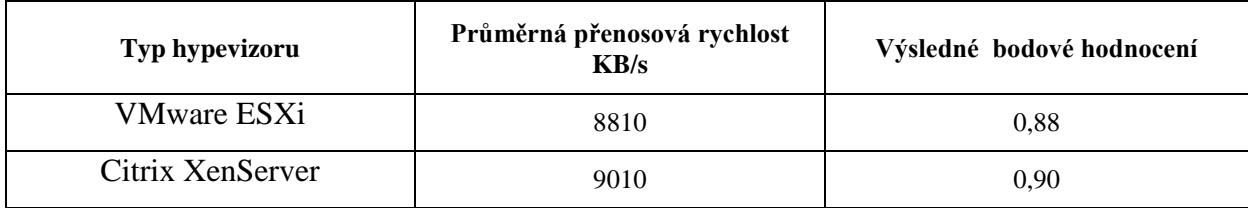

Tab. 7: Hodnocení propustnosti sítě

<span id="page-32-0"></span>*6. Měření výkonosti při vytváření virtuálních strojů, databázovém přístupu a elektronické komunikace* 

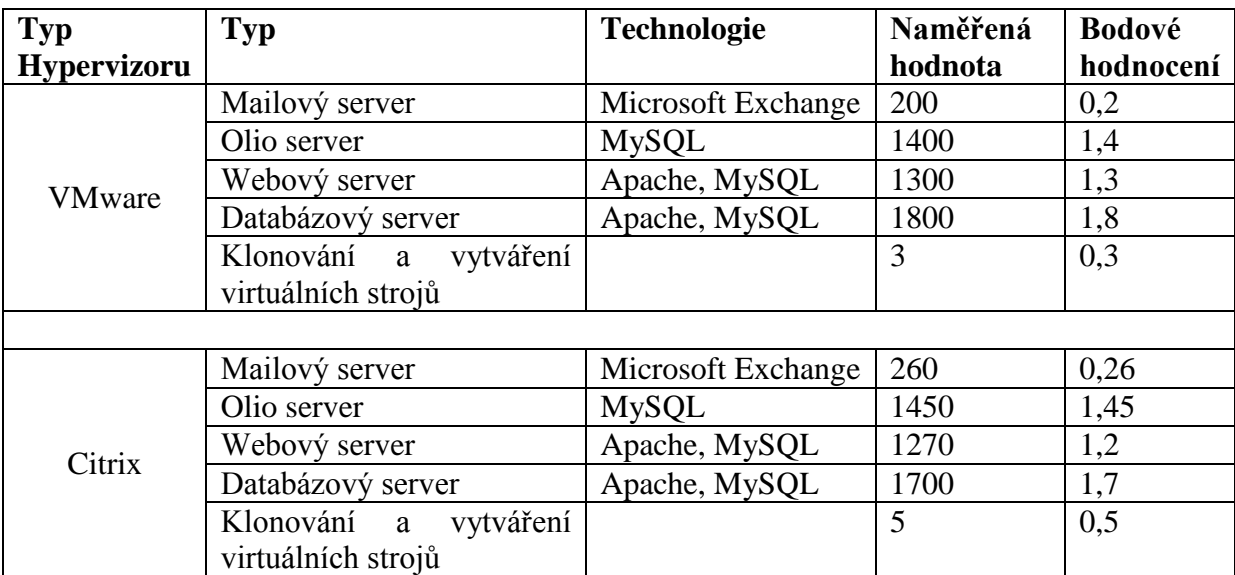

Tab. 8: Aplikace testů výkonosti databáze a elektronické komunikace

# <span id="page-32-1"></span>7. *Hodnocení podporovaných služeb a operačních systémů*

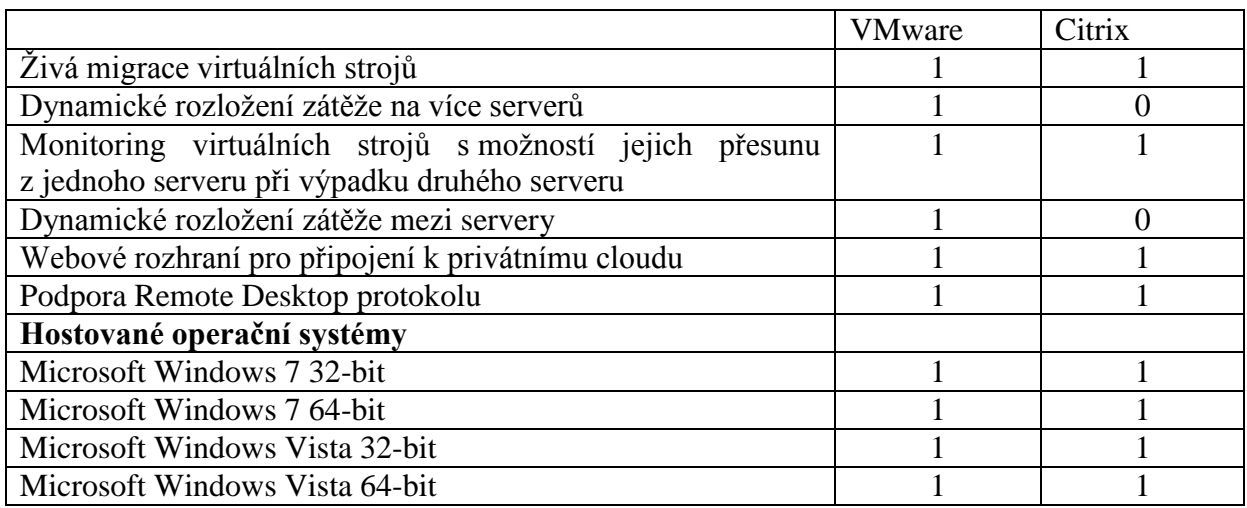

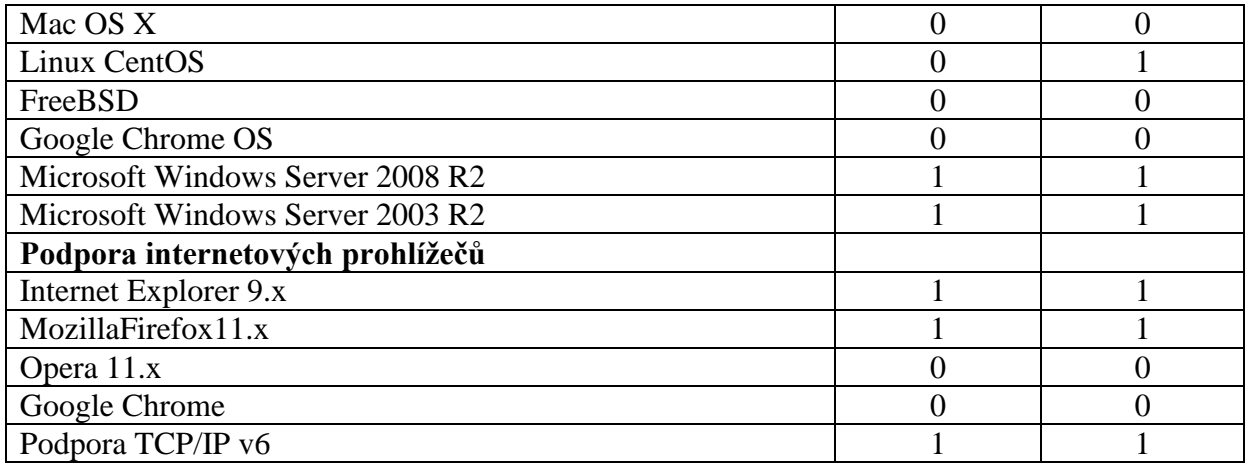

Tab. 9: Hodnocení podporovaných služeb a operačních systémů

# <span id="page-33-1"></span>3.8.2 Celkové hodnocení

<span id="page-33-0"></span>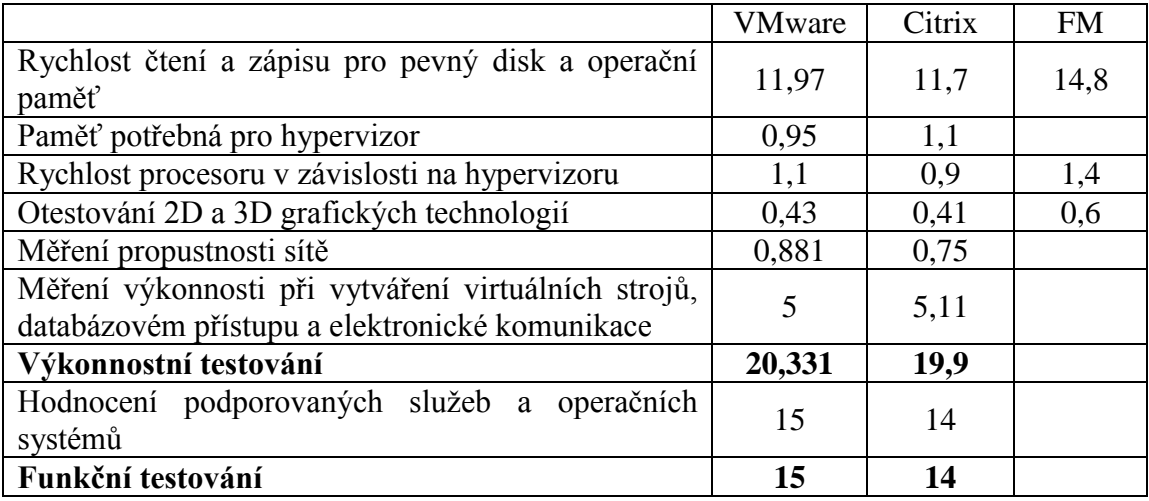

Tab. 10: Celkové hodnocení privátního cloudu

Celkové hodnocení vzorového privátního cloudu dodávaného od společnosti VMware je podle stanovených kritérií 20,331 bodů pro výkonnostní testování a 15 bodů pro funkční testování.

V porovnání s privátním cloudem založeném na hypervizoru XenServeru, který má bodové hodnocení 19,9 za výkonnostní testování a 14 za funkční testování, lze říci, že jsou tyto dvě platformy ve funkčních a výkonnostních testech téměř rovnocenné.

Za výchozí měřítko určité kvality můžeme považovat nevirtualizovanou stanici, která má stejnou hardwarovou a softwarovou konfiguraci jako stanice nainstalovaná na hypervizor. Jak můžeme vidět v tabulce 10 nevirtualizovaná stanice má o několik bodů vyšší hodnocení

než předchozí dvě řešení. Tyto rozdíly jsou, ale z pohledu běžného uživatele natolik minimální, že nebyli při testování pozorovatelné.

# <span id="page-35-0"></span>3.9 Problémy a postřehy při budování vzorového privátního cloudu

### Dva ESXi servery

Za největší problém při budování privátního cloudu, lze označit především nutnost vlastnit dva severy, které budou mít dostatečnou kapacitu zdrojů pro provozování ESXi serverů. Jak již bylo zmíněno v kapitole *postup instalace a konfigurace privátního cloudu,*  toto je požadováno především z důvodu nutnosti vypnutí nebo migrace všech virtuálních stanic při konfiguraci vCloud directoru.

### vSphere Distributed Switch

Dalším problémem se ukázala být určitá nezkušenost v konfiguraci síťových zařízení uvnitř virtuálního prostředí. Jednalo se především o konfiguraci tzv. vSphere Distributed Switch, což je v podstatě vytvoření virtuálního switche, který umožňuje lepší správu či monitoring síťového provozu. Nešetrné zacházení s tímto nástrojem mělo za následek výpadek celé síťové infrastruktura a po neúspěšných pokusech o nápravu, nutnost resetování hypervizoru. Resetováním hypervizoru ovšem nastal další problém a to v podobě nepřítomnosti již vytvořených virtuálních strojů v inventáři ESXi hosta a nemožnosti jejich importu z diskového úložiště. Pro mě se nejjednodušším způsobem řešení ukázala nová instalace řadiče domény a vCenter serveru, ze které již lze virtuální stroje importovat.

### vCenter a doménový řadič

Při instalaci je také nutné dbát na skutečnost, že vCenter server nemůže být řadičem domény, ale zároveň musí být součástí domény. Pokud je VMware vCenter doménovým řadičem, instalaci nepůjde vůbec spustit. Pokud VMware vCenter není členem domény, po spuštění instalace nám bude oznámeno, že pro pokračování musí být její součástí.

### Čas instalace hypervizoru a klonování virtuálních strojů

Při instalaci samotného hypervizoru mě nejvíce zaujala nemožnost jakékoli úpravy diskových oddílů a nutnost jeho instalace na celý diskový oddíl. I když se rychlost s jakou lze hypervizor připravit k využívání pohybuje v řádech minut, další činnosti na toto nenavazují. Během zkušebních instalací, mi zde nejvíce chyběla možnost klonování virtuálních strojů, jelikož po vytvoření a instalaci Windows serveru určeného pro vytvoření řadiče domény, jsem místo naklonování virtuálního stroje musel provést téměř totožnou instalaci Windows serveru z důvodu potřeby vCenter Serveru.

### Mazání položek vCloud Directoru

Problém u vCloud Directoru, který mi dělal největší starosti, byla nedostatečná jednoduchost při mazání některých položek v jeho inventáři. Jedná se např. mazání vytvořených organizací nebo jejich alokovaných zdrojů. Pro správce, který nemá s rozhraním vCloud directoru zkušenosti, se jedná o úkol velice obtížný.

# Podpora USB

VMware samozřejmě podporuje připojení USB zařízení k vytvořenému virtuálnímu stroji, ale pro některé uživatele může být problémem neprovázanost USB zařízení při současné práci na virtuálním stroji a počítači, ze kterého je virtuální prostředí obsluhováno. Jde především o to, že nemohu zároveň využívat USB zařízení na obou počítačích. Pokud jsem tedy chtěl např. nějaká data přenést na virtuální stroj a USB zařízení již bylo připojeno k virtuálnímu stroji, musel sem jej nejprve vyjmout, data překopírovat na zařízení a opakovat připojení USB k virtuálnímu stroji

# <span id="page-37-0"></span>4.Závěr

Hlavními cíly práce bylo zjištění požadavků malých firem na vybudování privátního cloudu, stanovení kritérií podle, kterých by jej a další řešení bylo možné hodnotit a otestování privátního cloudu, který byl vzorově vytvořen.

Při psaní bakalářské práce jsem se seznámil s tématem, který v dnešním světě informačních technologií považuji za velice přínosný. I když je téma privátního cloudu poměrně nové, po zpracování bakalářské práce a po hlubším seznámení s touto tématikou,je můj názor takový, že se jedná o technologii, která má potenciál stát se v budoucnosti běžně používanou.

Bakalářská práce má také, jako jeden z cílů poukázat na možnost jeho využívání v prostředí malých firem a proto jsem se rozhodl, ukázat praktický postup vytvoření privátního cloudu. Jelikož je podle mého názoru vytvoření privátního cloudu určené spíše uživatelům s pokročilejšími počítačovými znalostmi, nejsou v postupu znázorněny veškeré kroky podrobně, ale pouze jejich nastínění.

Z výsledků práce vyplývá, že největší překážkou při budování privátního cloudu jsou finance, proto je také velice důležité zhodnocení všech aspektů týkající se nasazení privátního cloudu a vhodný výběr dodávaného řešení. Pokud nám jde např. o co největší úsporu peněžních prostředků, měli bychom podle toho také řešení vhodně vybírat a na úkor toho se spokojit např. s menší kvalitou dodávaných služeb. Jako příklad důležitosti výběru mohu uvést, že jsem měl možnost spolupracovat na praktickém zavedení desktopové virtualizace na platformě CitrixXen serveru. V průběhu nasazování této technologie se, ale ukázalo jako jedno z nejvhodnějších řešení kombinace ESXi hypervizoru od VMware a XenDesktopu.

Jako jednu z nejvýznamějším výhod privátního cloudu, které jsem během bakalářské práce postřehl, byla především snaha tohoto řešení, pomocí co nejvíce automatických procesů urychlit a zjednodušit správu virtuálního prostředí. Např. vytvoření nového virtuálního stroje z již vytvořené předlohy zabere několik minut, celou it infrastrukturu lze řídit z jednoho centrálního místa a pokud budeme chtít např. některé změny konfigurace aplikovat na určité virtuální stroje stačí pouze vybrat, na které a tyto změny budou automaticky provedeny.

Na závěr lze konstatovat, že všechny vytyčené cíle se podařilo splnit a práce může být použitapři rozhodování o přechodu na privátní cloud, nebo při jeho budování.

# <span id="page-38-0"></span>5.Přehled literatury

- [1] MOHAMED , Arif . A history of cloud computing 3/27/2009 Computer Weekly [online]. 2009 [cit. 2011-11-05]. A history Of cloud computing. Dostupné z WWW: <http://www.computerweekly.com/Articles/2009/06/10/235429/A-history-of-cloud computing.htm>.
- [2] BITTMAN, Thomas J. . Polling Data on Public/Private Cloud Computing [online]. 2010 [cit. 2011-11-05]. Thomas Bittman. Dostupné z WWW: <http://blogs.gartner.com/thomas\_bittman/2010/04/21/polling-data-onpublicprivatecloud-computing/>.
- [3] COMPUTERWORLD. CLAYBROOK, Bill. *Privátní cloudy: Budoucnost firemního IT* [online]. 24.01.2011 [cit. 2012-03-18]. Dostupné z: http://computerworld.cz/technologie/privatni-cloudy-budoucnost-firemniho-it-8338
- [4] The NIST definition of CloudComputing. *National Institute ofStandards and Technology Special Publication 800-145* [online]. 2011, 7 [cit. 2012-01-30]. Dostupné z: http://csrc.nist.gov/publications/nistpubs/800-145/SP800-145.pdf
- [5] NEUMAN, Pavel. *Http://buzzmag.cz* [online]. 2009 [cit. 2011-11-06]. Video z BuzzMeetu: Jan Kodera o web aplikacích pro Cloudcomputing. Dostupné z WWW: <http://buzzmag.cz/video-z-buzzmeetu-jan-kodera-o-web-aplikacich-pro-cloudcomputing-25-06-2009/>.
- [6] WOLOSKI, Matias . *Http://blogs.southworks.net/mwoloski/* [online]. 2008 [cit. 2011- 11-08]. CloudComputing Taxonomy Map. Dostupné z WWW: <http://blogs.southworks.net/mwoloski/2008/08/19/cloud-computing-taxonomymap/>.
- [7] ANTHONY, Jaroslav. *Využití cloudu pro poskytování služeb ve veřejné správě na příkladu spisové služby a DMS* [Online]. 2010, 23 s. [cit. 30.1.2012]. Dostupné z:<http://www.egovernment.cz/mikulov/prezentace/12.pdf>
- [8] PETTEY, Christy. GartnerSays IT OrganisationsWill Invest More in PrivateCloudServicesthan in ExternalCloudProvidersThrough 2012. *Gartner* [online]. ©2012 Gartner [cit. 2012-04-19]. Dostupné z: http://www.gartner.com/it/page.jsp?id=1193913
- [9] VELTE, Anthony T., Toby J. VELTE a Robert ELSENPETER. *Cloudcomputing*. Brno: ComputerPress, 2011, 344 s. ISBN 978-80-251-3333-0.
- [10] ŘEPA, Pavel a Ondřej VÝŠEK. *Privátní cloud - záznam z TechNet Online* [online]. 2011 [cit. 19.3.2012]. Dostupné z: http://technet.microsoft.com/cscz/edge/Video/hh184993
- [11] SystemOnLine. VÁŠA, Petr. *Ani v cloudu nezapomeňte na správu* [online]. © 2001 2012 [cit. 2012-03-19]. Dostupné z: [http://www.systemonline.cz/virtualizace/ani-v](http://www.systemonline.cz/virtualizace/ani-v-cloudu-nezapomente-na-spravu.htm)[cloudu-nezapomente-na-spravu.htm](http://www.systemonline.cz/virtualizace/ani-v-cloudu-nezapomente-na-spravu.htm)
- [12] *THE STATE OF IT Automation* [online]. © 2011 [cit. 19.3.2012]. Dostupné z: [http://www.ca.com/~/media/files/whitepapers/st\\_of\\_itauto\\_ca\\_v5a.pdf](http://www.ca.com/~/media/files/whitepapers/st_of_itauto_ca_v5a.pdf)
- [13] *Cloudcomputing* [online]. 2008 2010 [cit. 2012-01-30]. Dostupné z: http://www.cloudcomputing.cz
- [14] COMPUTERWORLD. CLAYBROOK, Bill. *Privátní cloudy: Budoucnost firemního IT* [online]. 24.01.2011 [cit. 2012-03-18]. Dostupné z: http://computerworld.cz/technologie/privatni-cloudy-budoucnost-firemniho-it-8338
- [15] YEGULALP, Serdar. *Datamantion*: *PrivateCloud* [online]. 2010 [cit. 2012-01-30]. Dostupné z: http://itmanagement.earthweb.com/netsys/article.php/3882516/Private-Cloud.htm#Private\_Cloud\_Disadvantages
- [16] Definice malého a středního podnikatele. Agentura pro podporu podnikání a investic [online]. 2012 [cit. 2012-12-09]. Dostupné z: http://www.czechinvest.org/definice-msp
- [17] VMWARE, Inc. *VMware VMmark® Benchmarking Guide* [online]. 2012 [cit. 9.12.2012]. Dostupné z: https://my.vmware.com/group/vmware/details?downloadGroup=VMMARK\_250&pro ductId=187&download=true&fileId=50030676&secureParam=0bd756de6a5d570c3ad d4353002d5e8f&downloadType=

# <span id="page-40-0"></span>6.Seznam příloh

Příloha A: Obsah přiloženého CD

Příloha B: Seznam hodnot naměřených při testování privátního cloudu

Příloha C: Seznam obrázků, grafů a tabulek

Příloha D: Dotazník na požadavky malých firem při budování privátního cloudu

Příloha E: Terminologický slovník

# Příloha A

- Text bakalářské práce *Privátní cloud* ve formátu pdf
- Adresář *TestIO* se zdrojovým kódem konzolové aplikace testující rychlosti čtení a zápisu na disk a do operační paměti
- Spustitelný jar soubor konzolové aplikace

# Příloha B

# Naměřené hodnoty při testování vzorového privátního cloudu

# *1. Rychlost čtení a zápisu pro pevný disk a operační paměť*

**Naměřená hodnota (***hypervizor ESXi***) [ms] Naměřená hodnota (***hypervizorXenServer***) [ms]**

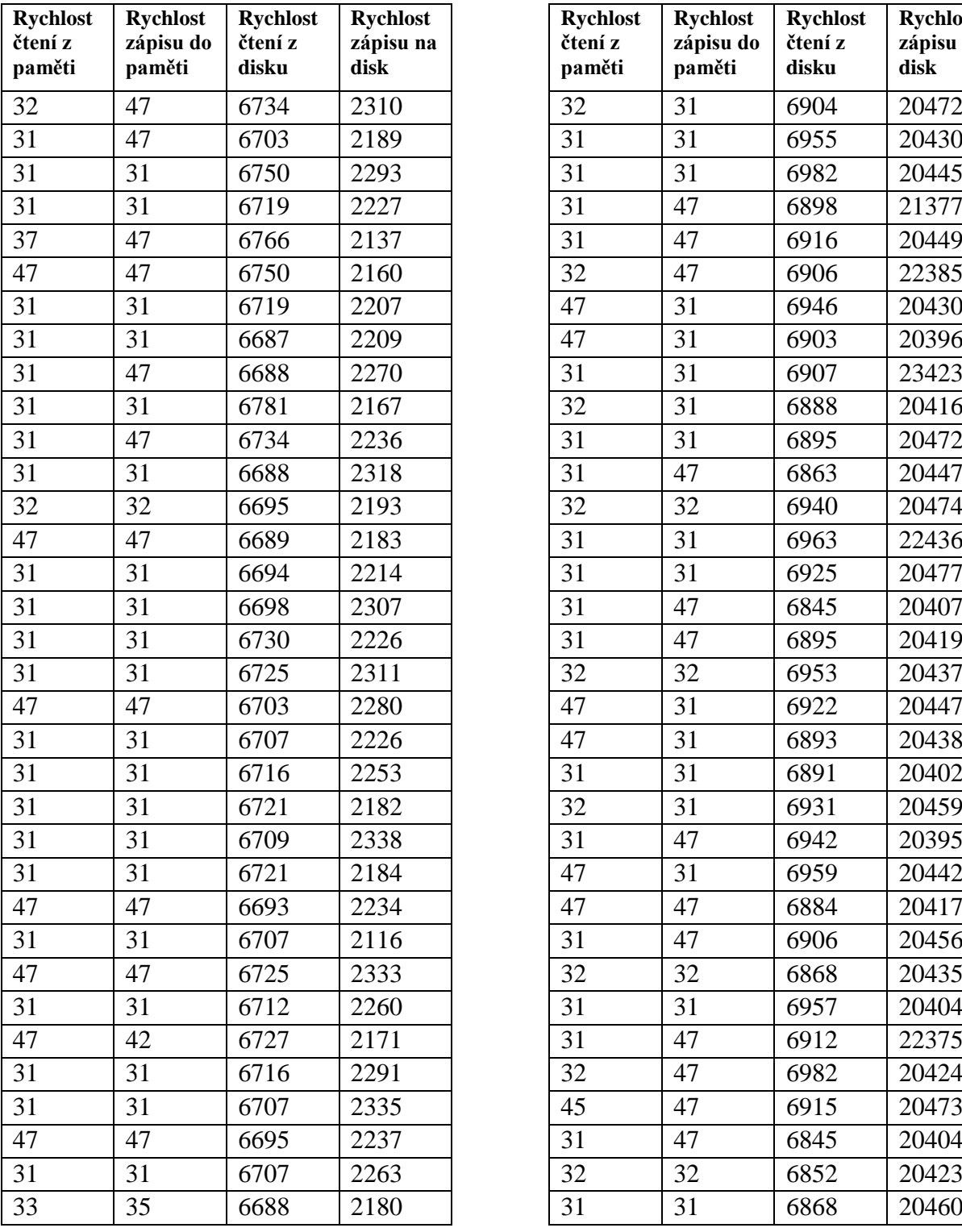

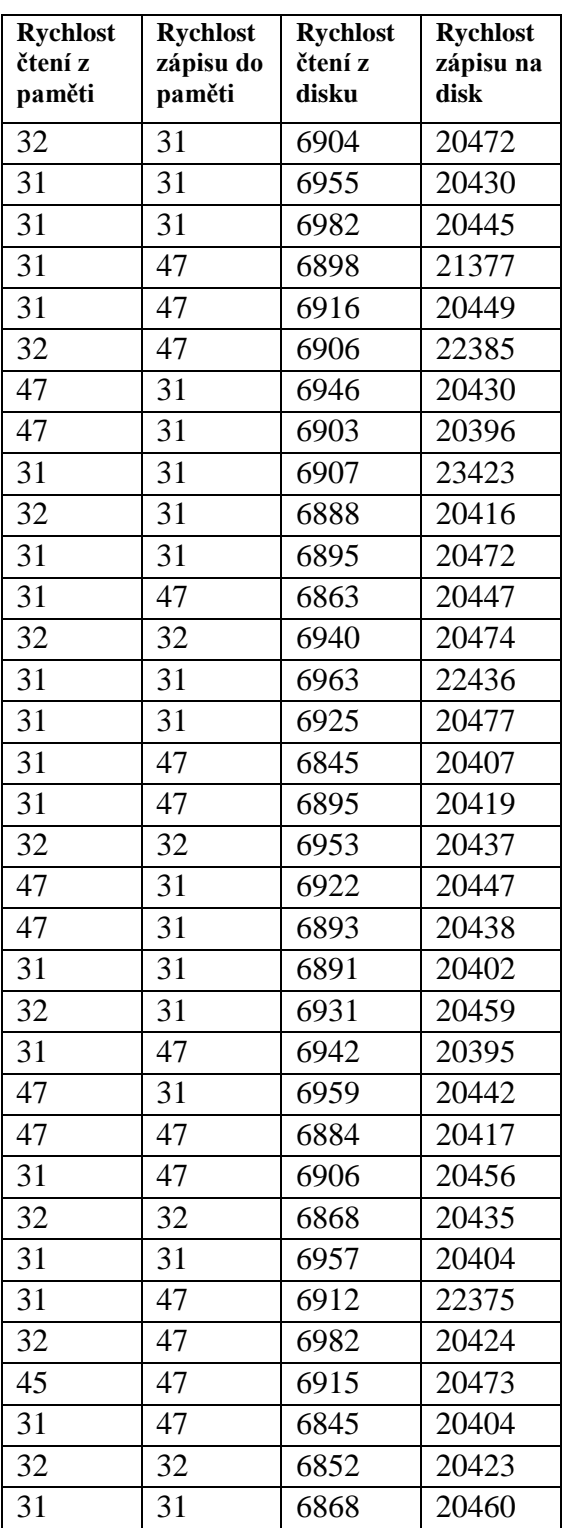

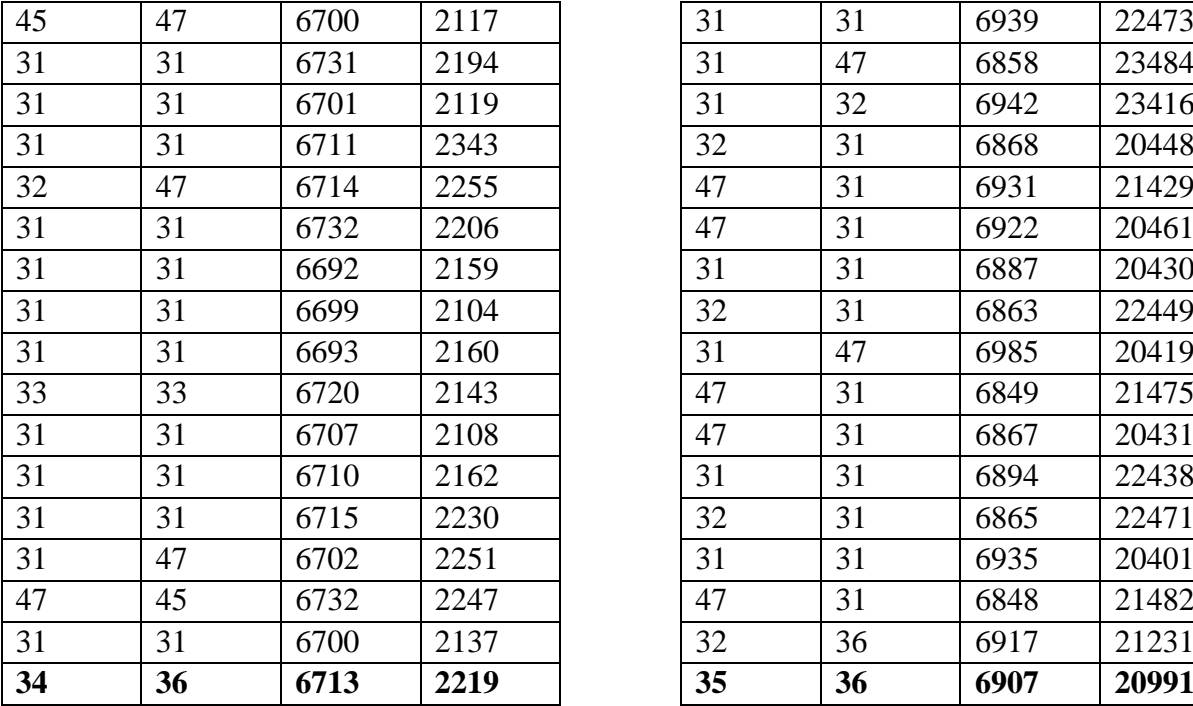

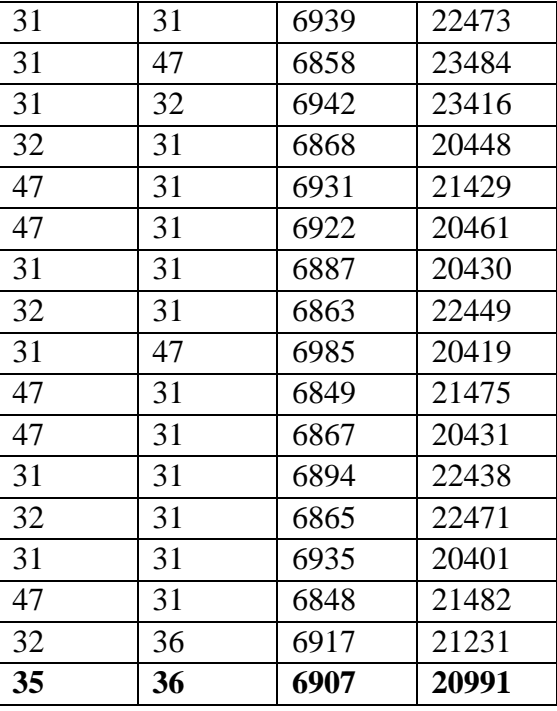

*2. Bodové hodnocení rychlosti procesoru pomocí PassMark performance test v závisloti na hypervizoru*

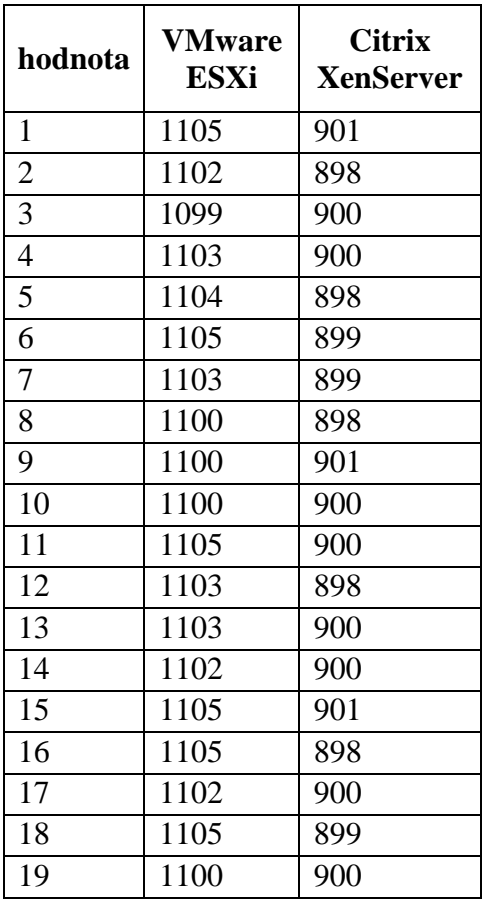

| 20              | 1102 | 899 |
|-----------------|------|-----|
| 21              | 1101 | 901 |
| 22              | 1099 | 901 |
| 23              | 1099 | 898 |
| 24              | 1105 | 901 |
| 25              | 1100 | 899 |
| 26              | 1100 | 899 |
| 27              | 1100 | 899 |
| 28              | 1101 | 899 |
| $\overline{29}$ | 1103 | 898 |
| 30              | 1104 | 899 |
| 31              | 1099 | 899 |
| 32              | 1104 | 899 |
| 33              | 1105 | 901 |
| 34              | 1105 | 898 |
| 35              | 1103 | 902 |
| 36              | 1103 | 900 |
| 37              | 1099 | 901 |
| 38              | 1101 | 900 |
| 39              | 1099 | 901 |
| 40              | 1105 | 900 |
| 41              | 1102 | 900 |
| 42              | 1105 | 899 |
| 43              | 1103 | 902 |
| 44              | 1099 | 899 |
| 45              | 1100 | 903 |
| 46              | 1102 | 900 |
| 47              | 1102 | 899 |
| 48              | 1102 | 898 |
| 49              | 1099 | 900 |
| 50              | 1100 | 901 |
| celkem          | 1100 | 900 |

*3. Otestování 2D a 3D grafických technologií pomocí nástroje PassMark* 

*performance test*

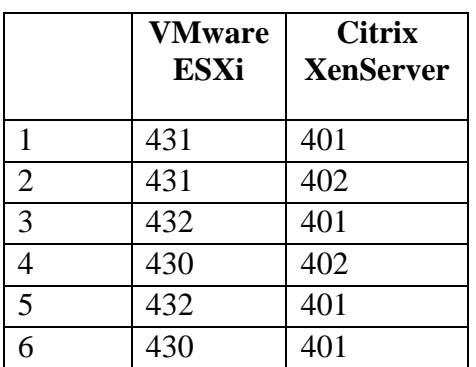

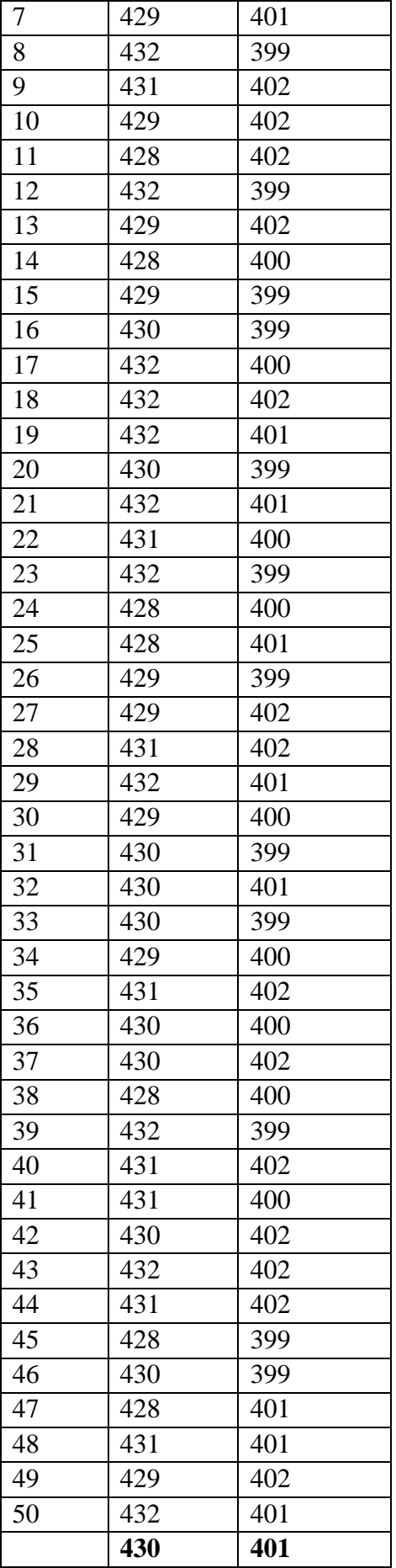

# Příloha C

# Seznam obrázků

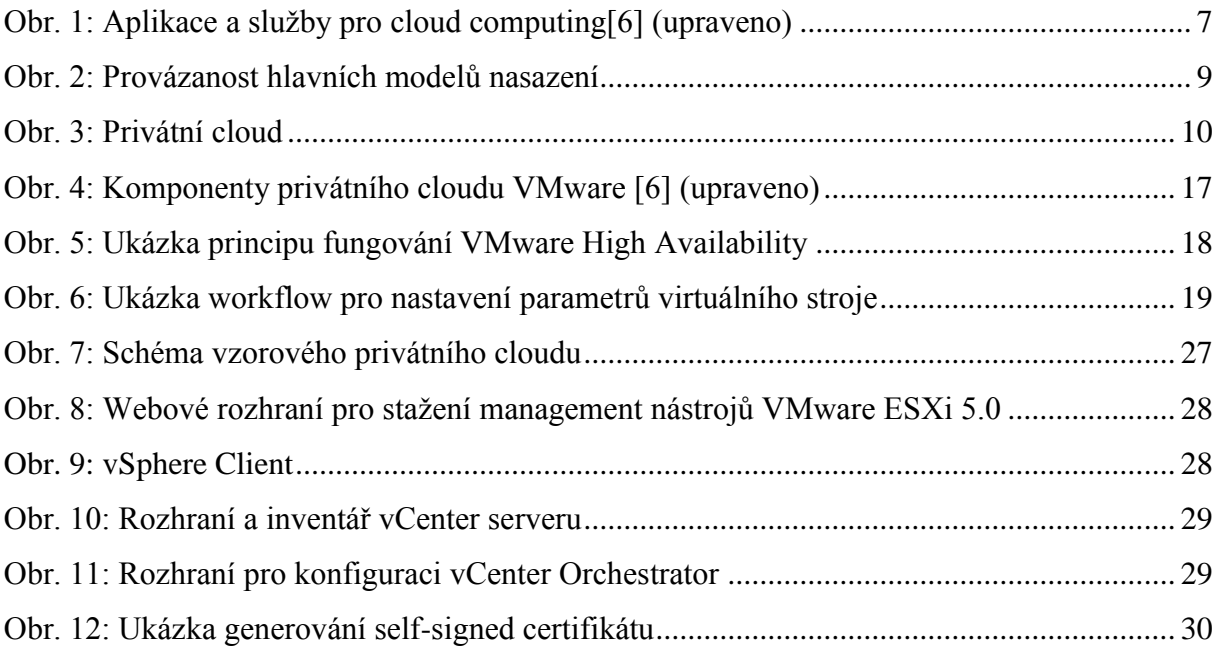

# Seznam grafů

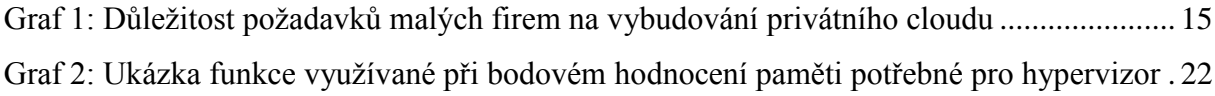

# Seznam tabulek

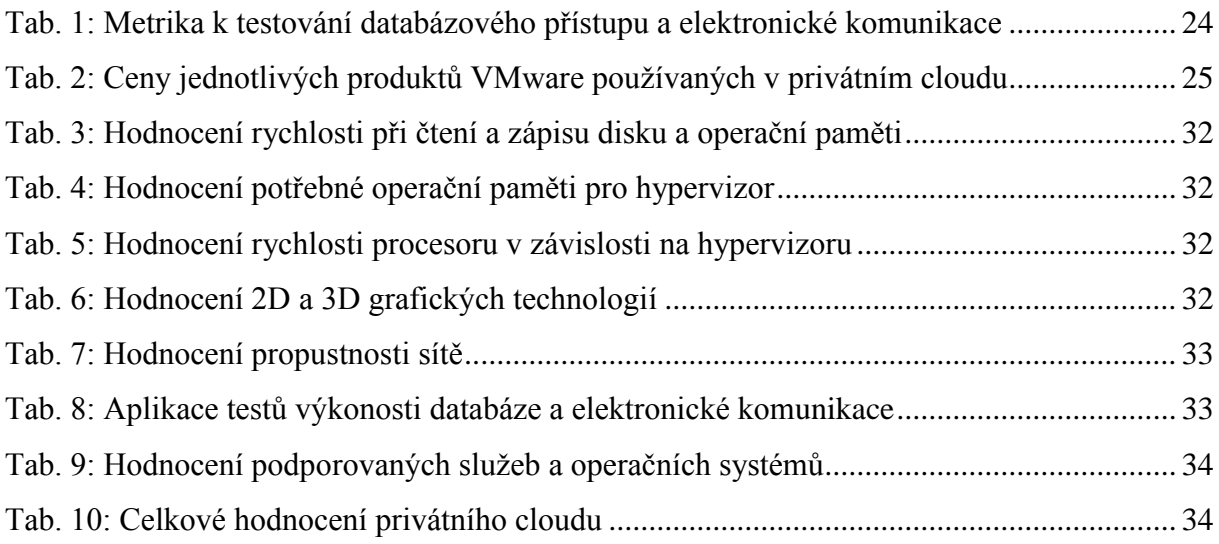

# Příloha D

Dotazník na požadavky malých firem při budování privátního cloudu:

Jaké požadavky by při budování privátního cloudu byly pro Vaši firmu nejdůležitější?

- 1. Bezpečnostní hlediska
- 2. Finanční nákladnost
- 3. Rychlá odezva systému a síťová stabilita
- 4. Snadná administrace systému
- 5. Uživatelská přívětivost (*jednoduchá obsluha, minimum hesel k zapamatování, atd*.)
- 6. Něco jiného ……………

*Data získaná během dotazování v malých firmách (sestupné řazení důležitosti)*

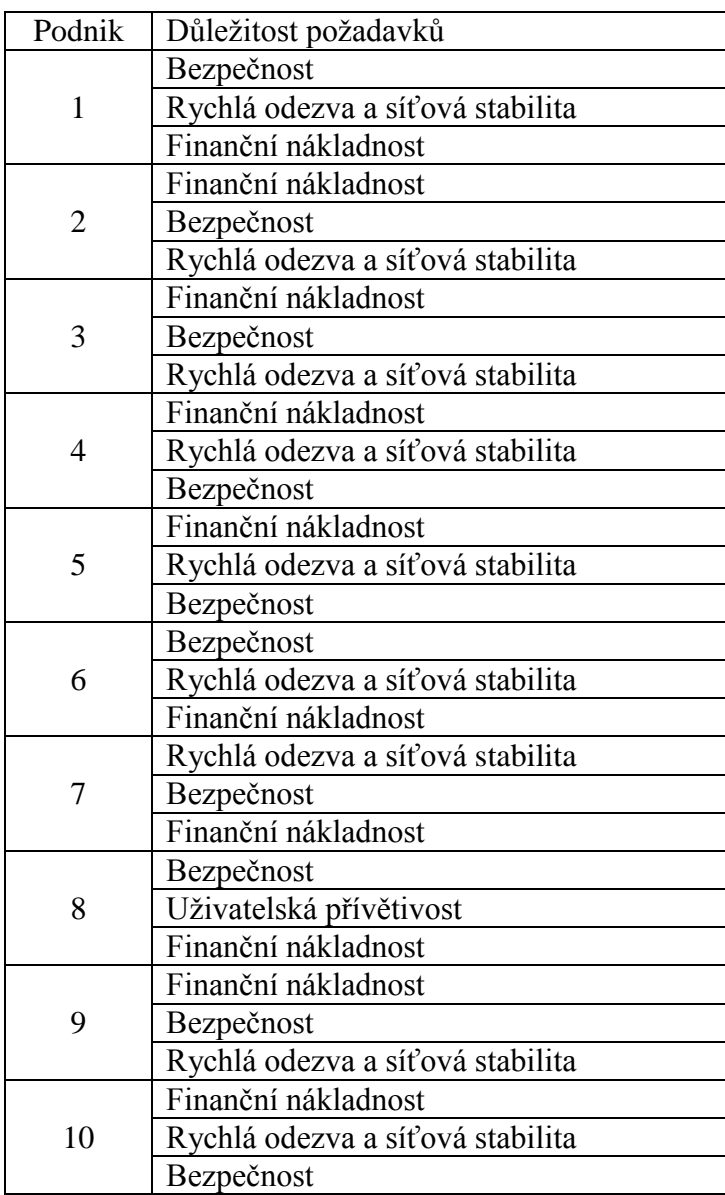

# Příloha E

**LDAP** (*LightweightDirectory Access Protocol) –* jedná se v podstatě o adresářovou informační službu. Uchovává například seznam zaměstnanců firmy, jejich přihlašovací jména, domovské adresáře, osobní informace, jména e-mailů nebo čísla telefonů.

**Hypervizor** – umožňuje běh více operačních systémů na jednom hostitelském počítači. Pokud hypervizor běží přímo na hostitelském hardwaru, mluvíme o typu 1, pokud běží jako softwarová aplikace na běžném operačním systému, hovoříme o typu 2.

**Tenký klient** – jedná se o bezdiskovou pracovní stanici, která načítá operační systém ze vzdáleného serveru.

**Framework** - Framework je struktura obsahující knihovny, které mají ulehčit práci při programování aplikace. Jedná se především o jednoduchost a menší množství psaného kódu, jeho přehlednost a rychlejší vývoj.

**RSA** – jedná se o algoritmus z oblasti kryptografie a slouží pro výměnu klíčů a tvorbu elektronického podpisu. Využívá 1024-4096 bitů dlouhé klíče.

**Řadič domény** – řadič domény je role serveru, kterou si můžeme představit roli odpovědnou za přístup ke zdrojům v určité doméně. Dovoluje autentizaci na doménové úrovni, ukládá informace o uživatelích, jejich heslech nebo přístupových právech.

**Proxy server** – jedná se o server, který je umístěn mezi klientskou pracovní stanicí a koncovým serverem či pracovní stanicí. Proxy server může být využit pro zachování většího soukromí nebo zajištění větší bezpečnosti.

**Virtualizace -** jedná se o jakousi abstrakci výpočetních zdrojů. Pomocí virtualizace jsme schopni jeden zdroj (*celý server, procesor, paměť, síťová karta, datové úložiště*) využít pro více než jeden operační systém.

**Command line interface** (CLI) – jedná se rozhraní příkazové řádky, v podstatě jde o opak grafického rozhraní.

**DHCP (***Dynamic Host Configuration Protocol*)– protokol sloužící automatické konfiguraci síťového nastavení koncového hosta.

**DNS** – (*Domain Name System*) – základním úkolem je převod doménových jmen na IP adresy